### EĞİTİM BİLİŞİM AĞI (EBA) TANITIM TOPLANTISI

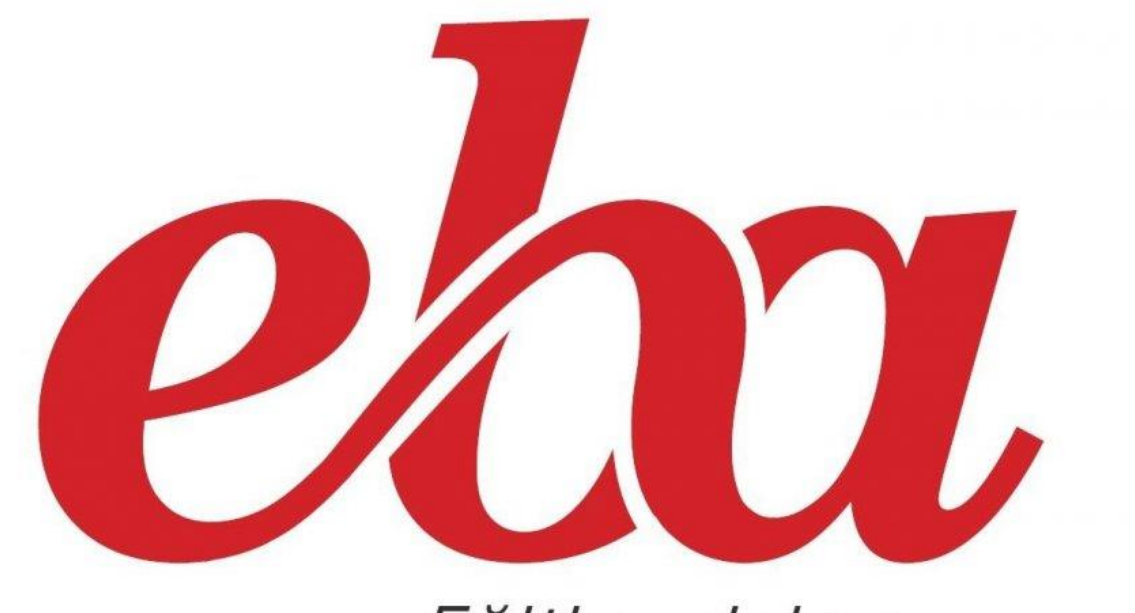

Eğitim, daima...

# EĞİTİM BİLİŞİM AĞI (EBA)

Eğitimin geleceğe açılan kapısı olan Eğitim Bilişim Ağı (EBA), Yenilik ve Eğitim Teknolojileri Genel Müdürlüğü tarafından yürütülen çevrimiçi bir sosyal eğitim platformudur.

EBA, 2012 ile 2015 arasında versiyon 1 olarak adlandırılan arayüzüyle hizmet vermiştir.

2015'ten sonra ise yeni arayüzüyle yani versiyon 2 ile hizmet vermiştir.

1 Aralık 2016 itibariyle EBA logo değişikliği, EBA ders arayüz değişikliği ve EBA cep uygulaması çıkmıştır.

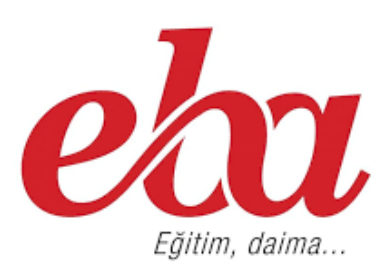

# EĞİTİM BİLİŞİM AĞI (EBA)'NIN AMACI

Bu platformun amacı; okulda, evde, kısacası ihtiyaç duyulan her yerde bilgi teknolojileri araçlarını kullanarak etkili materyal kullanımını destekleyip teknolojinin eğitime entegrasyonunu sağlamaktır.

EBA, sınıf seviyelerine uygun, güvenilir ve doğru eiçerikler sunmak için oluşturulup geliştirilmeye devam etmektedir.

# NEDEN EĞİTİM BİLİŞİM AĞI (EBA)

- Farklı, zengin ve eğitici içerikler sunmak,
- Bilişim kültürünü yaygınlaştırarak eğitimde kullanılmasını sağlamak,
- İçerikle ilgili ihtiyaçlarınıza cevap vermek,
- **Sosyal ağ yapısıyla bilgi alışverişinde bulunmak,**
- **Zengin ve gittikçe büyüyen arşiviyle derslere katkı** sağlamak,
- Farklı öğrenme stillerine (sözel, görsel, sayısal, sosyal, bireysel, işitsel öğrenme) sahip öğrencileri de kapsamak,
- **Bütün öğretmenleri ortak bir paydada buluşturarak** eğitime el birliğiyle yön vermelerini sağlamaktır.

## EBA'YA GİRİŞ

 EBA ana sayfasındaki giriş'e tıklayarak aşağıdaki ekrana ulaşılır, bu ekrandan 'E-Okul Bilgileri ile Giriş' seçilerek sisteme giriş yapabilirsiniz.

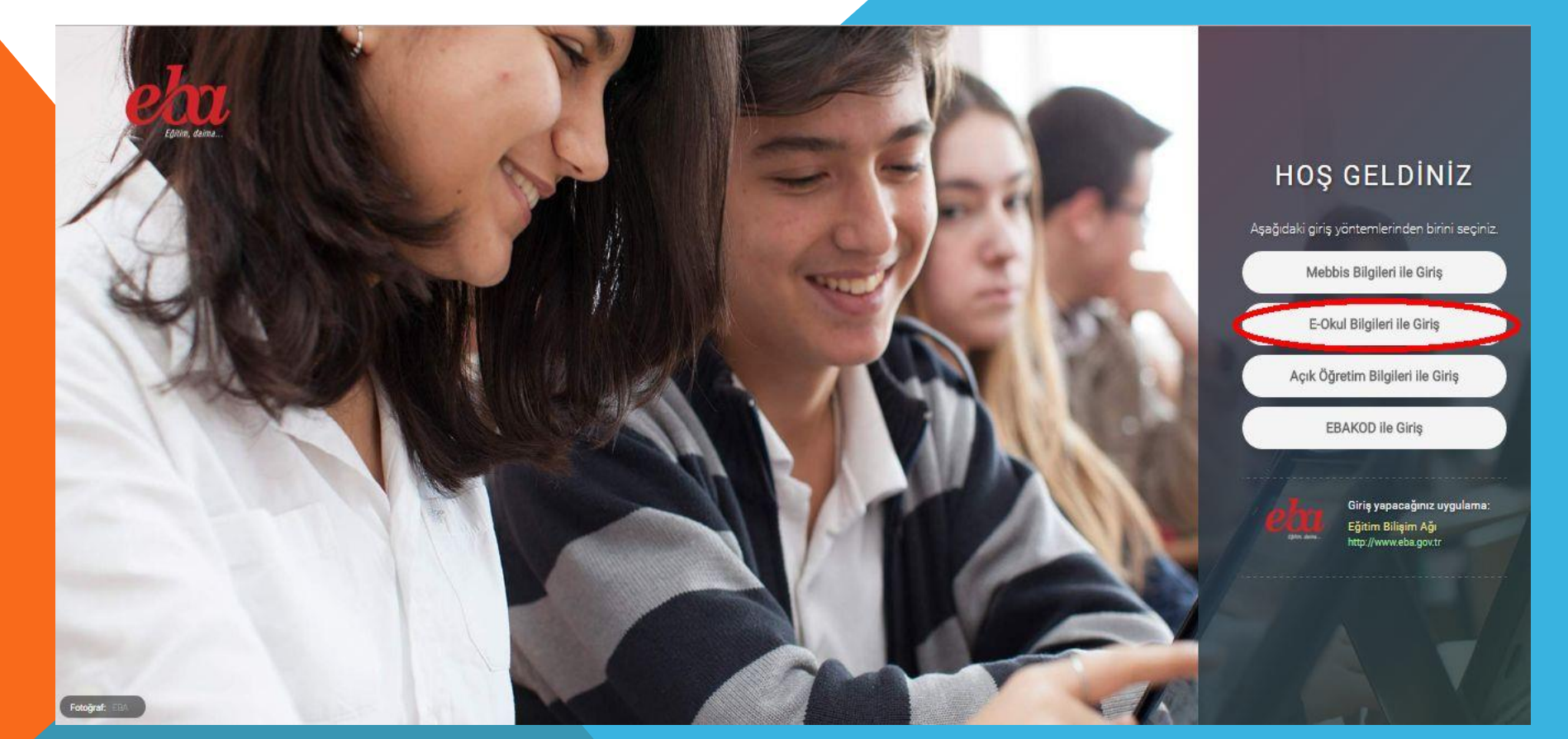

### EBA VERSİYONLARI

### Eğitim Bilişim Ağı (EBA) Versiyon 1 (2012 - 2015)

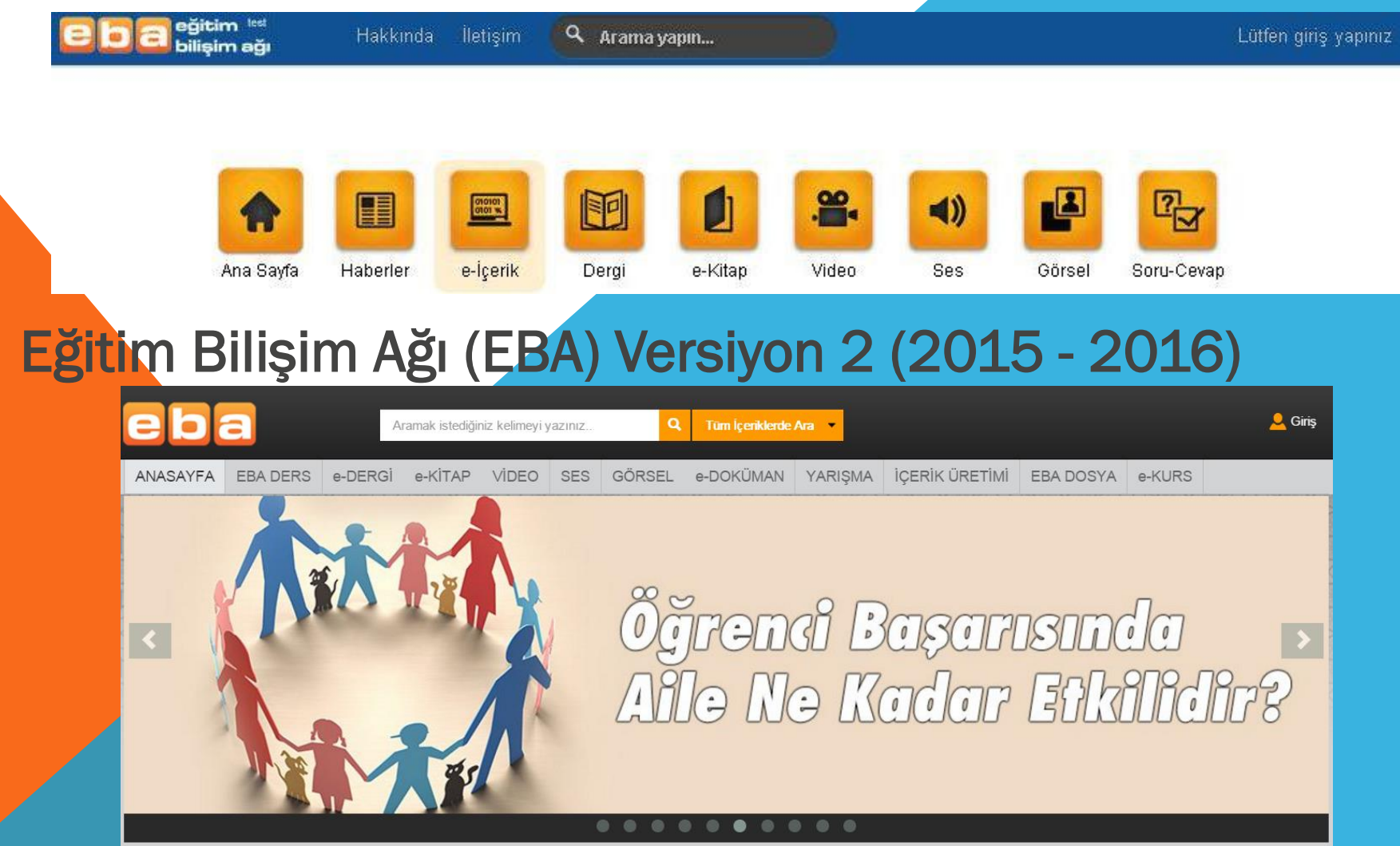

### EBA VERSİYONLARI

### Eğitim Bilişim Ağı (EBA) Versiyon 3 (2016 – ….)

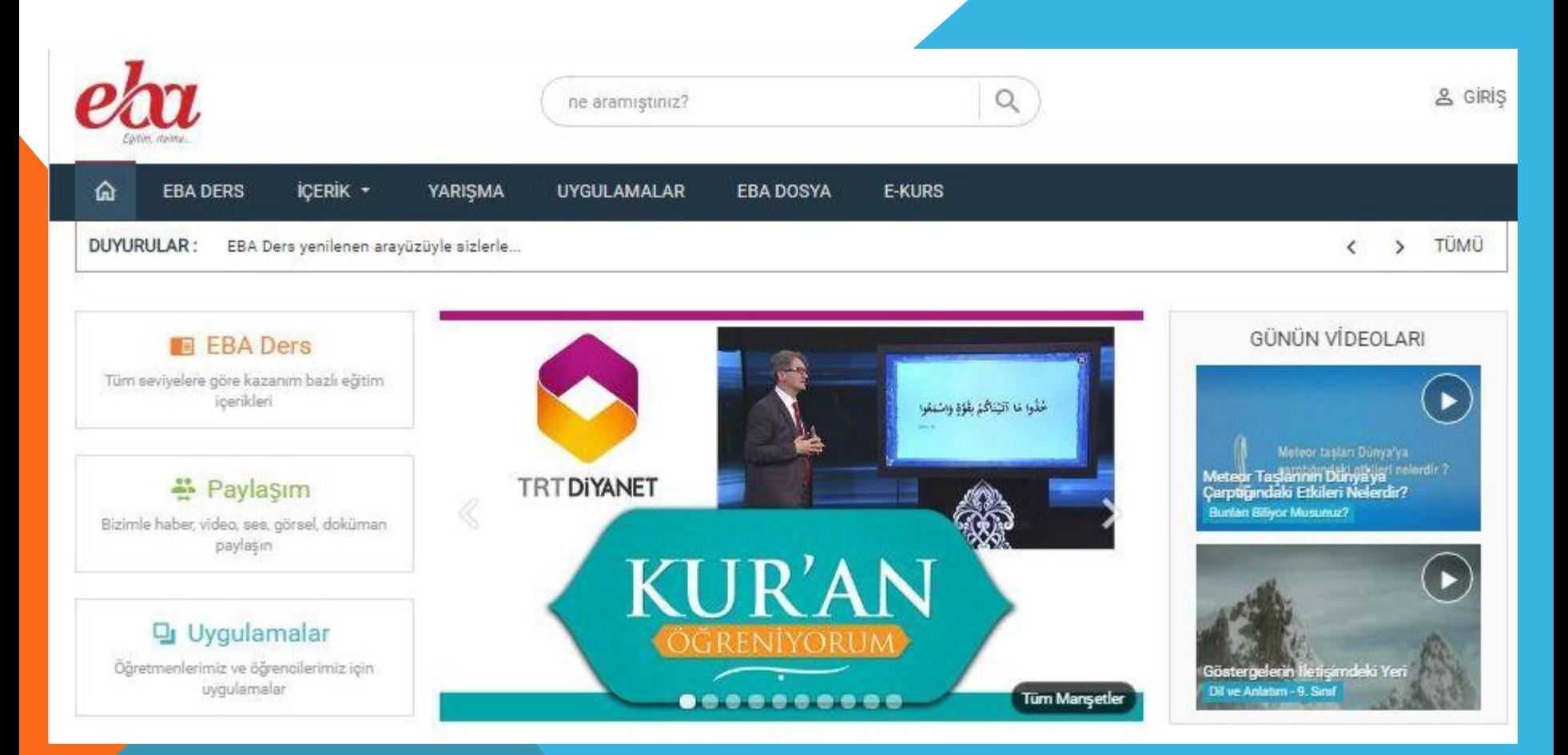

## YENİ EBA

### Yeni EBA üç modül üzerine inşa edilmiştir.

- 1. EBA Ders
- 2. Paylaşım
- 3. Uygulamalar

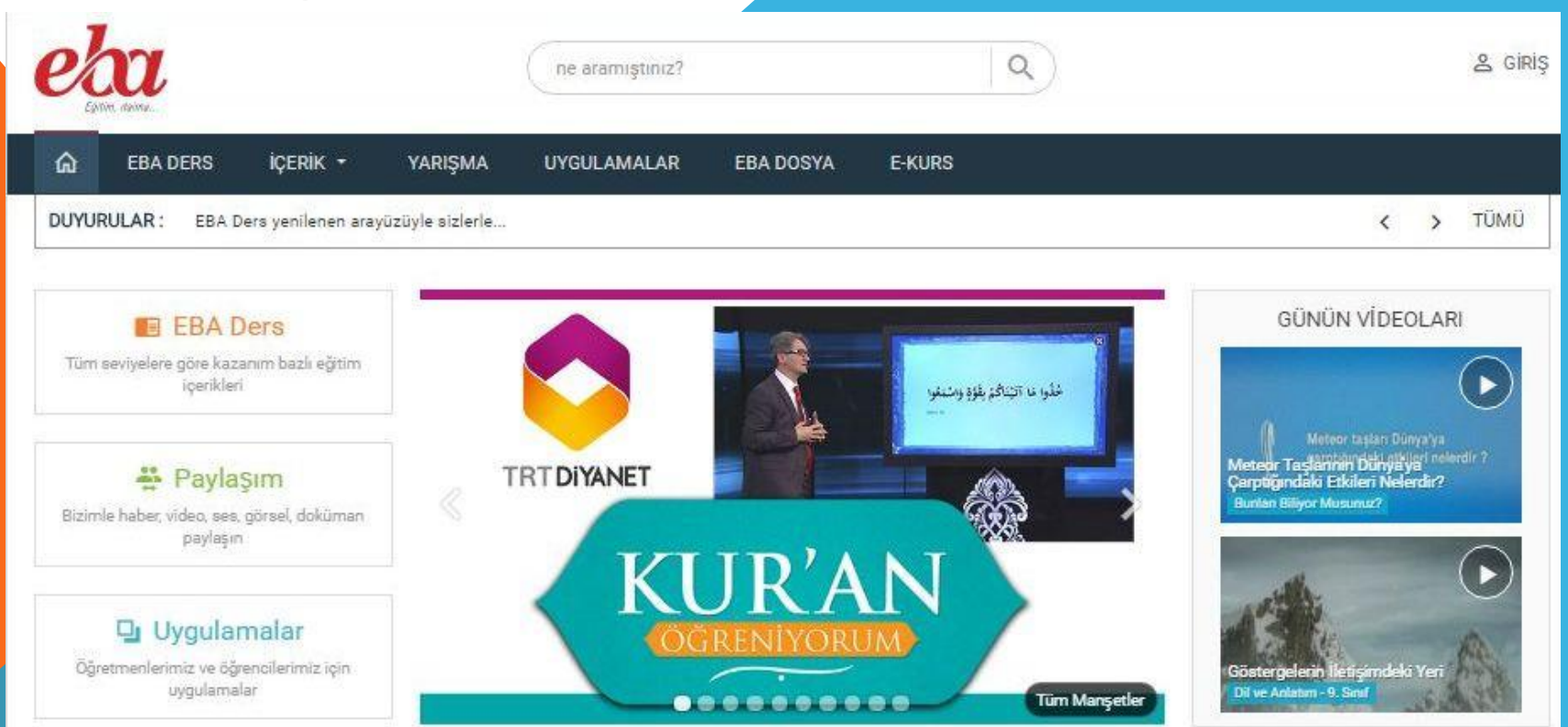

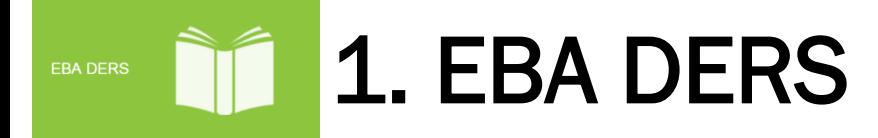

EBA Ders ile öğrencilerimiz, mevcut öğretim programlarının içeriklerine kolaylıkla erişilebilecek, konu anlatımları, sınavlar, çalışmalarım, kitaplarım v.b işlemleri dijital olarak görebileceklerdir.

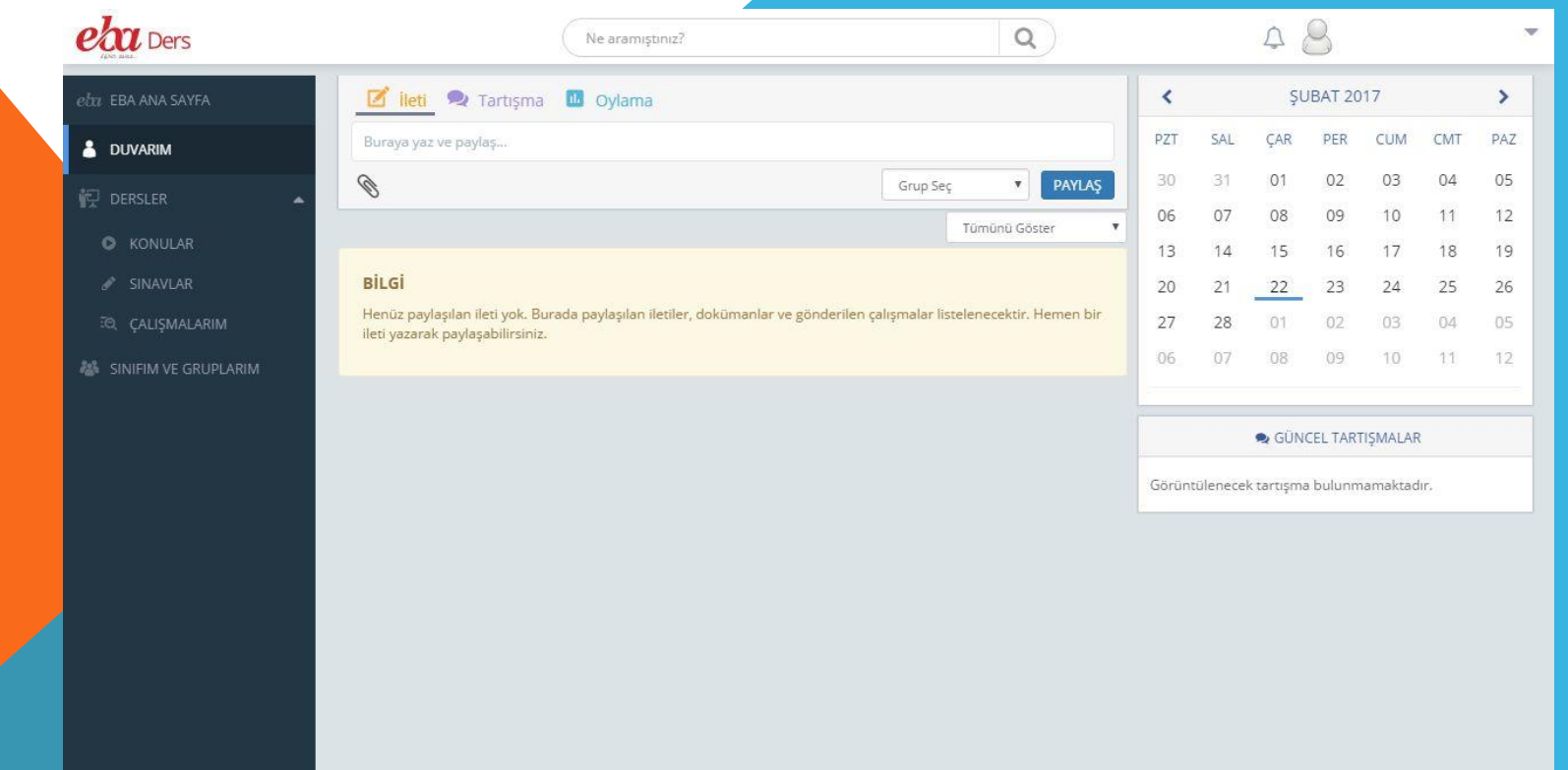

### 1. EBA DERS - Menüler EBA DERS

EBA Ders sayfasında sol menüde;

- Duvarım
- Dersler (Konular, Sınavlar, Çalışmalarım)
- Sınıfım ve Gruplarım yer alır.

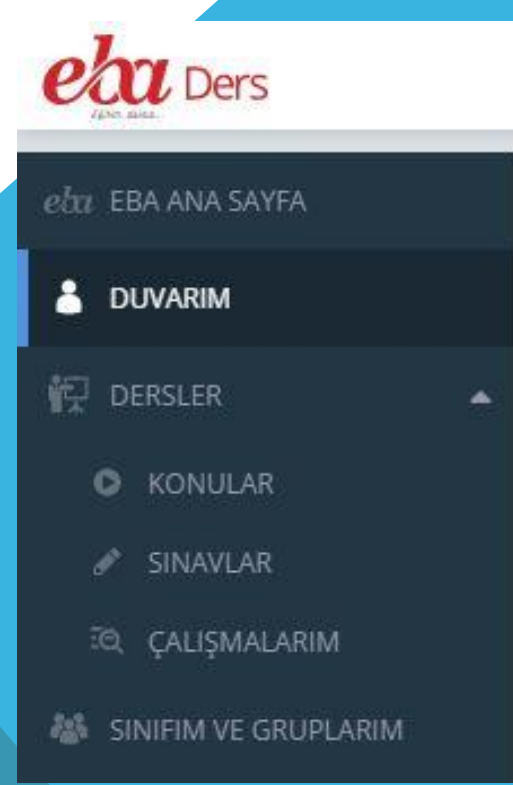

#### 1. EBA DERS - Duvarım **EBA DERS**

Arkadaşlarınız ve öğretmenlerinizle fikir, tartışma ve oylama paylaşabilmenize ve bu paylaşımlar üzerinde yorumlar yapabilmenize imkan sağlar. Sağ taraftaki takvim ile de güncel etkinlikleri takip edebilirsiniz.

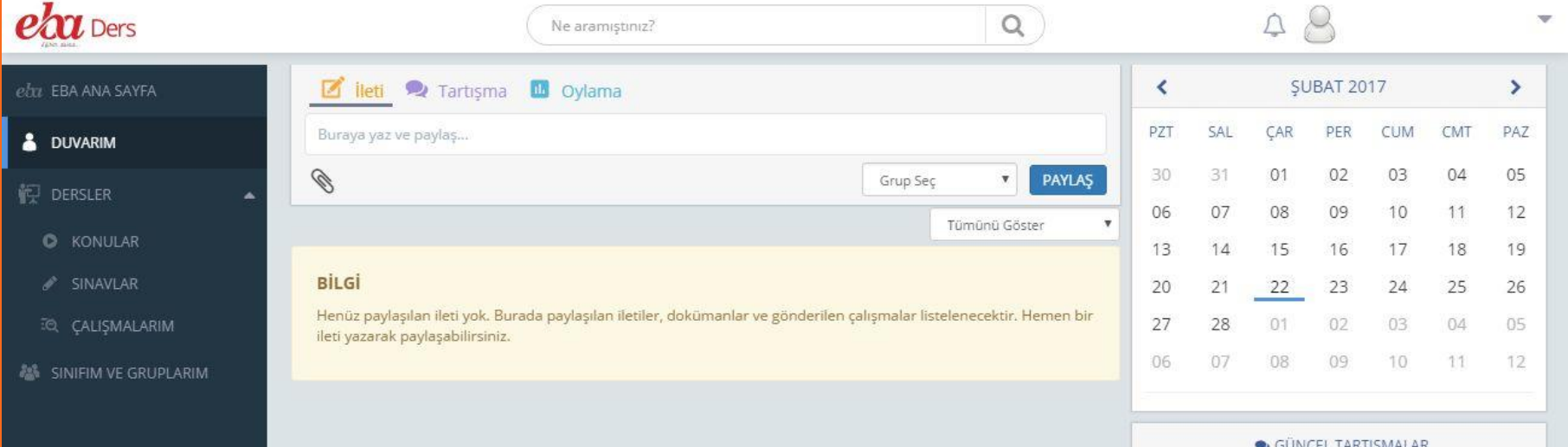

Görüntülenecek tartışma bulunmamaktadır.

### 1. EBA DERS - Dersler EBA DERS

Çalışma yapılmak istenen derse ait sınıf ve ders bilgisi buradan seçilir.

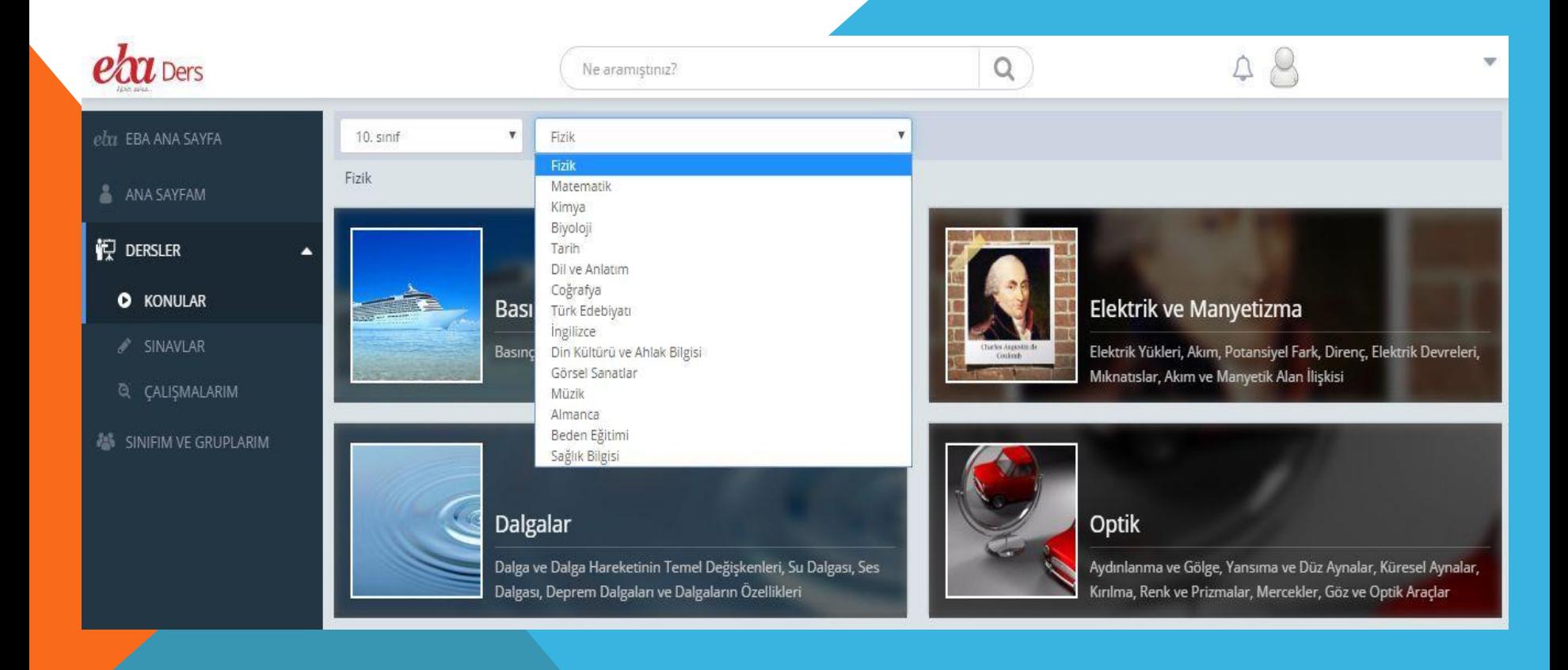

#### 1. EBA DERS - Konular EBA DERS

Sınıf ve ders seçiminin ardından o derse ait konulara ulaşılır. Çalışılacak konu seçimi buradan yapılır.

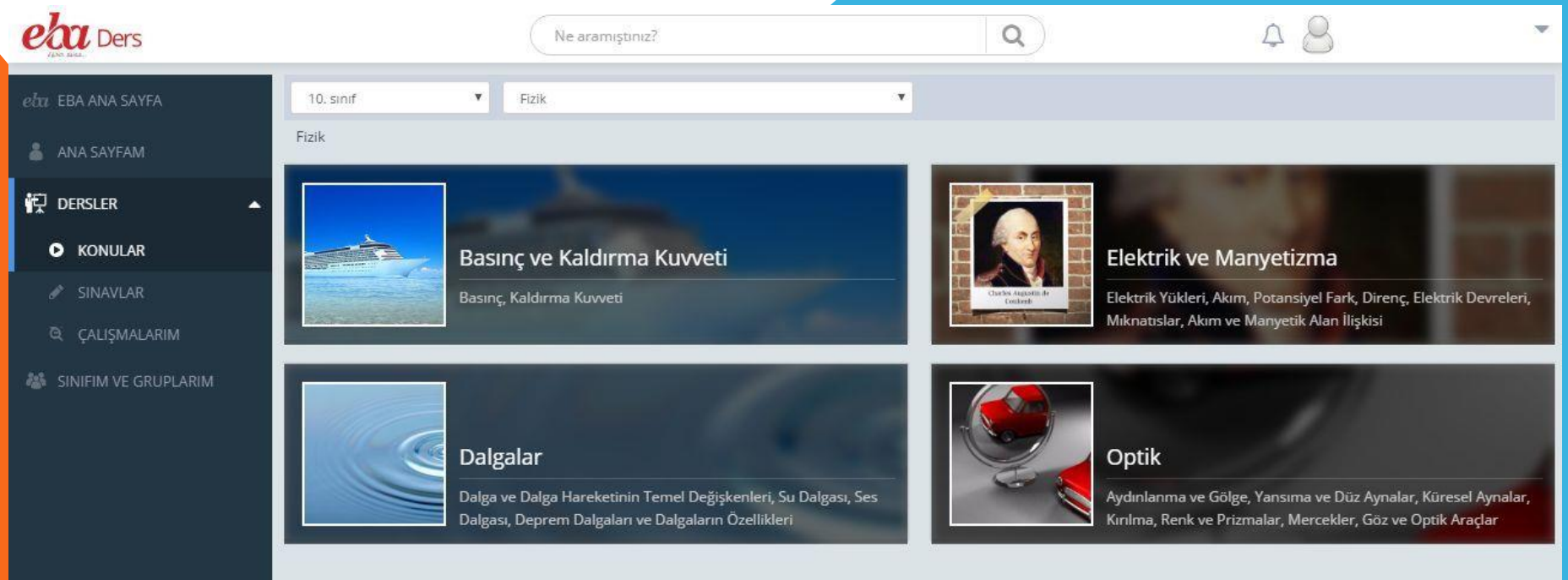

### 1. EBA DERS-Konular EBA DERS

Konu seçiminin ardından o konuya ait içeriklere ulaşılır. Buradan çalışılmak istenen alt konular seçilir.

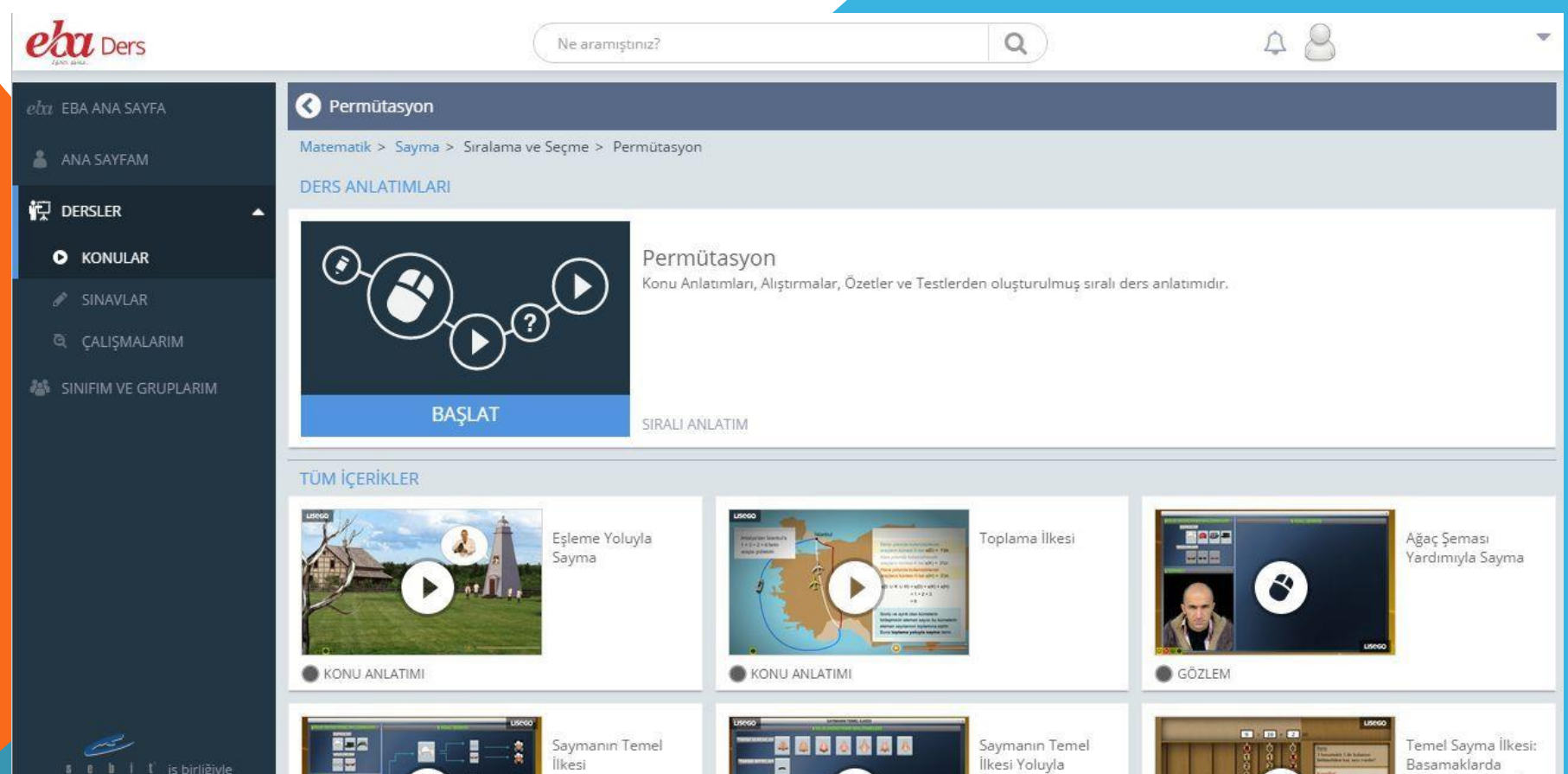

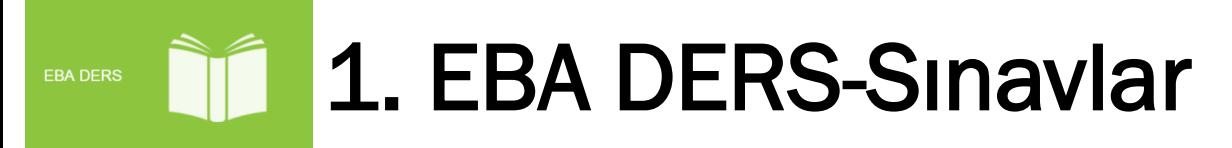

### EBA ile her yerde konu tarama testleri yapabilirsiniz.

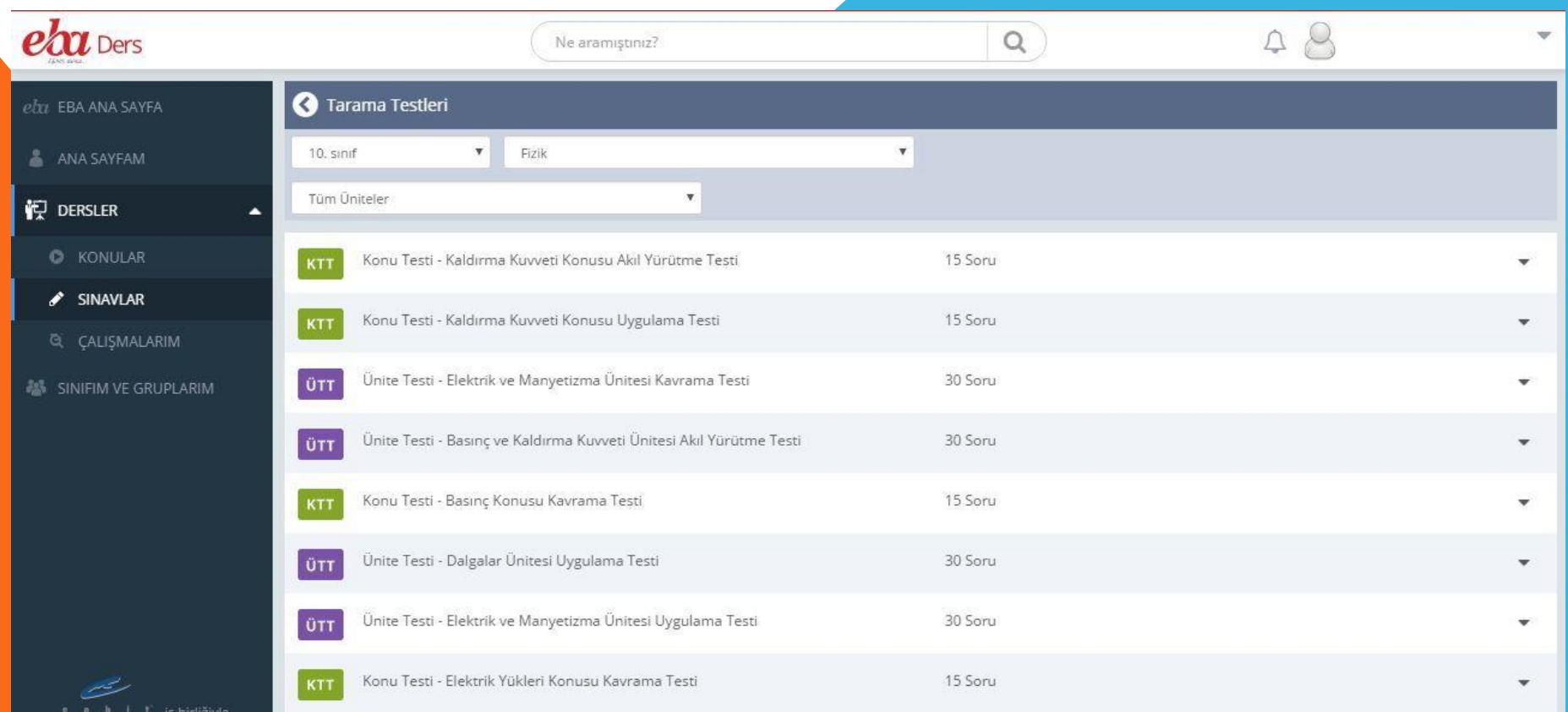

### 1. EBA DERS - Çalışmalarım EBA DERS

Size gönderilen tüm çalışmalar çalışmalarım sayfasında listelenir. Örneğin öğretmenlerinizin verdiği çalışmaları buradan takip edebilirsiniz.

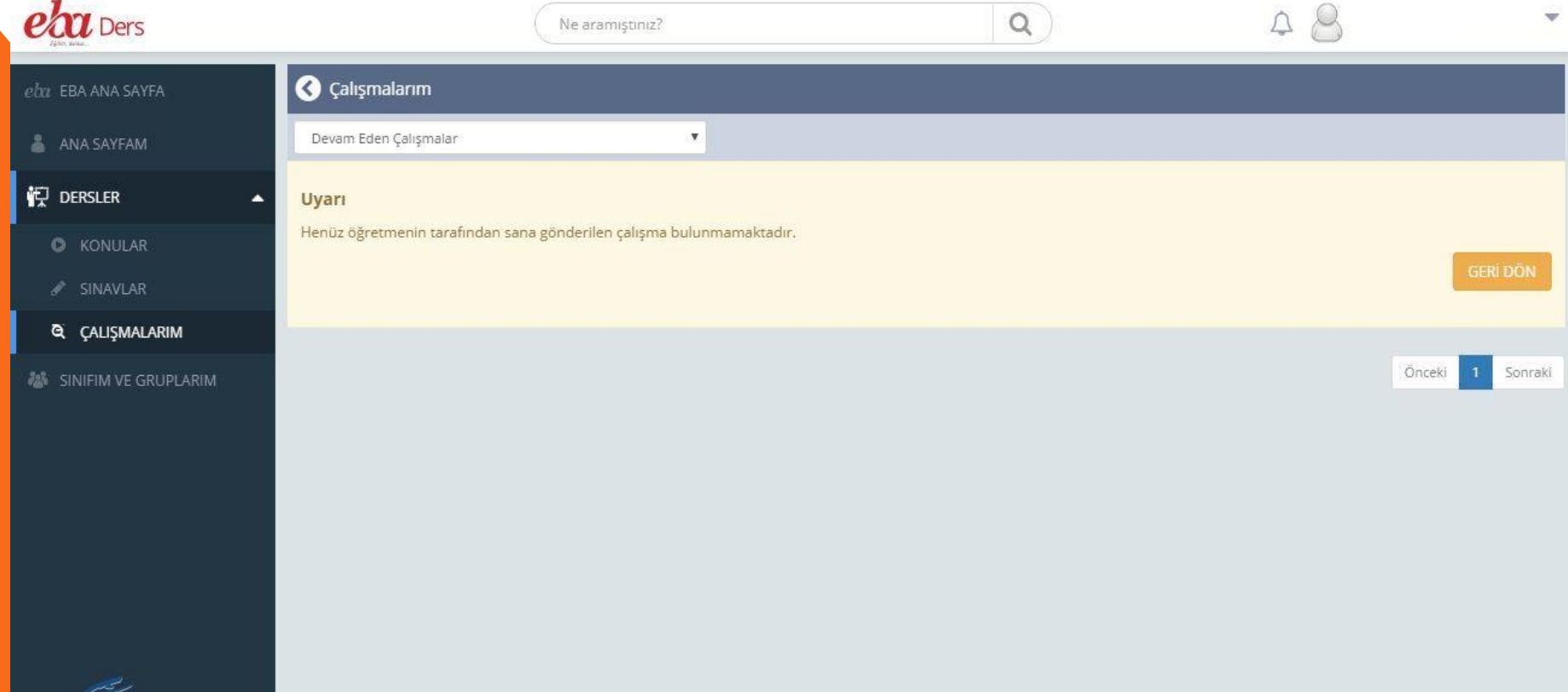

### 1. EBA DERS – Sınıfım ve Gruplarım EBA DERS

Tüm paylaşımlarınızı sınıfınız ve üye olduğunuz farklı gruplar içerinde yapabilirsiniz.

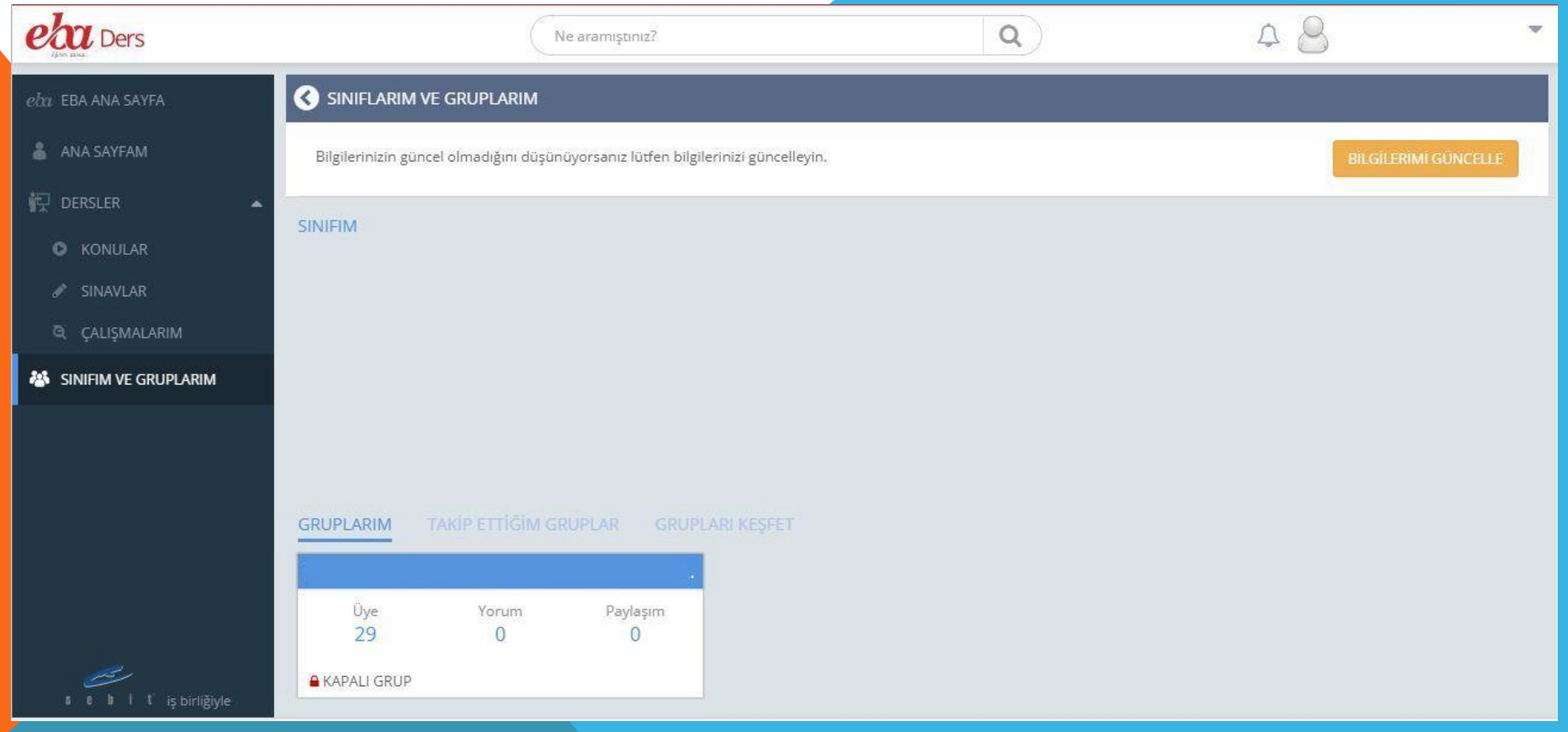

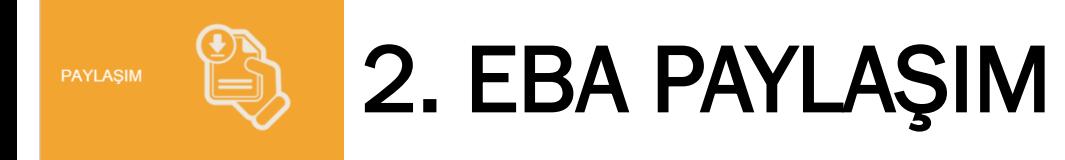

### Haber, video, ses, görsel, doküman, e-kitap ve dergi paylaşabileceğiniz ortamdır.

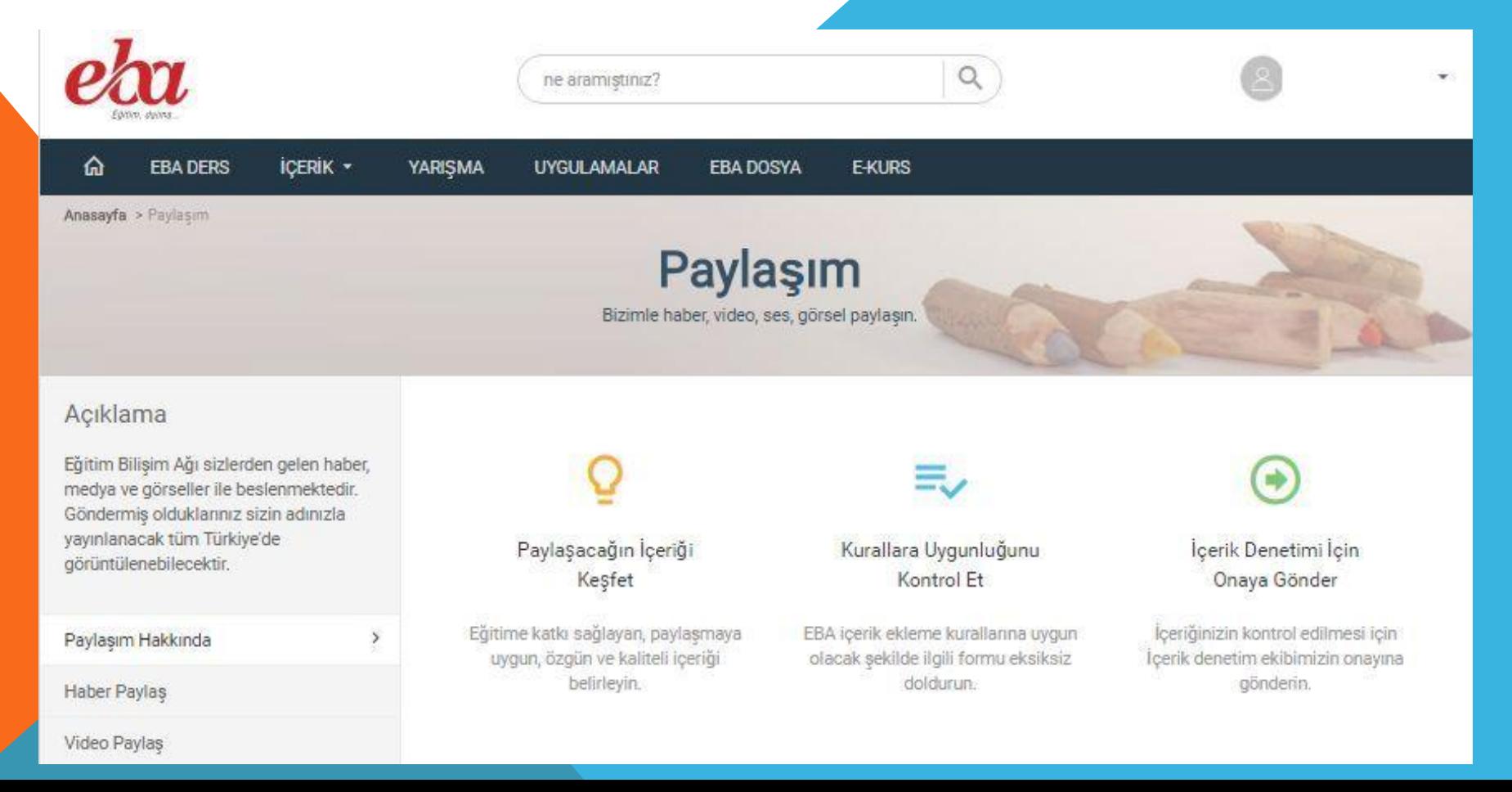

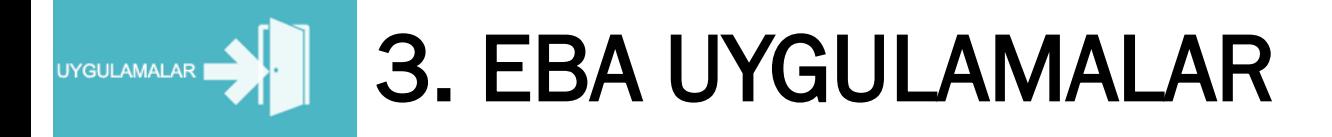

Kamu, üniversite ve özel sektöre ait içerik portallerinin yer aldığı ortamdır.

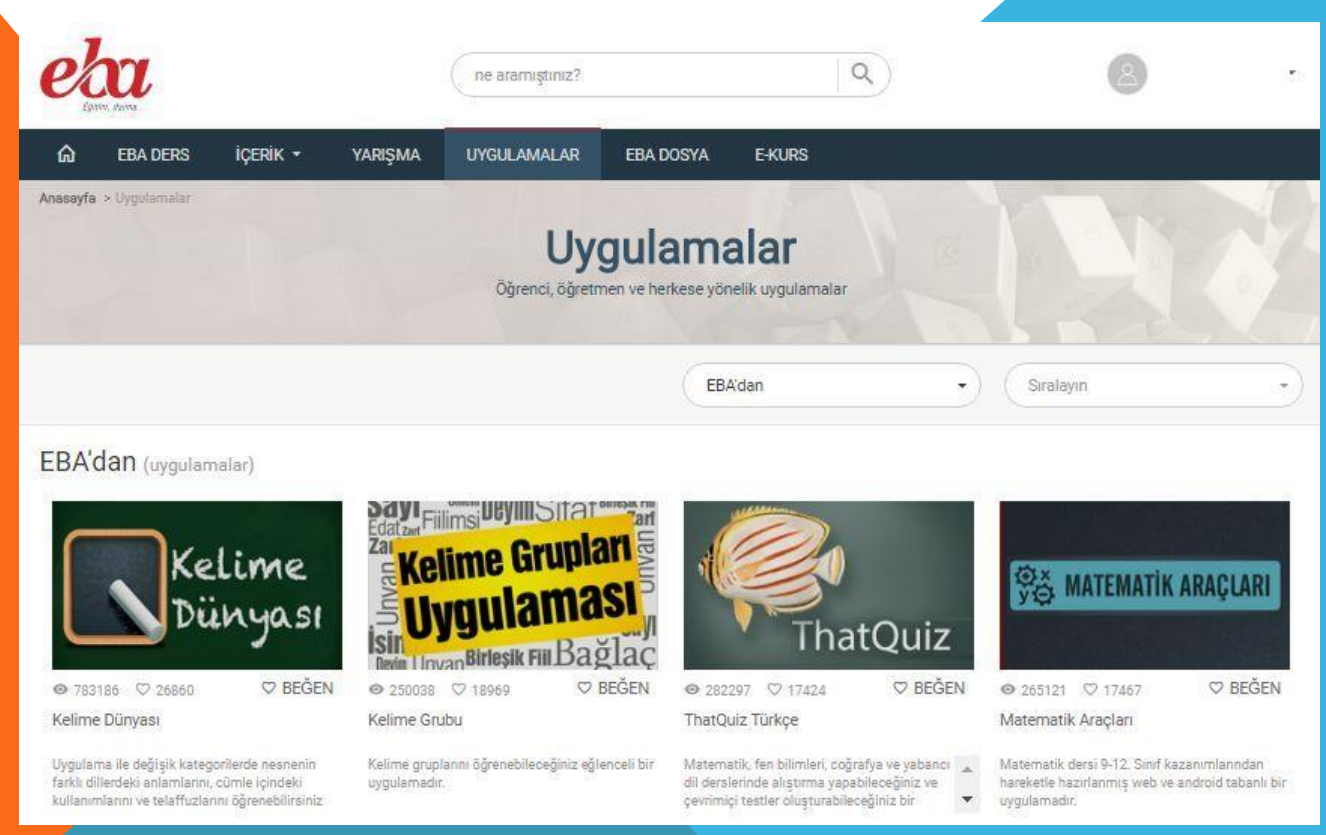

İçerik geliştirme firmalarınca hazırlanan hemen hemen bütün firmaların kaynaklarına ücretsiz erişim sağlanarak zengin ve farklı e-içeriklerin kullanılabileceği ortamdır.

## EBA BİLEŞENLERİ

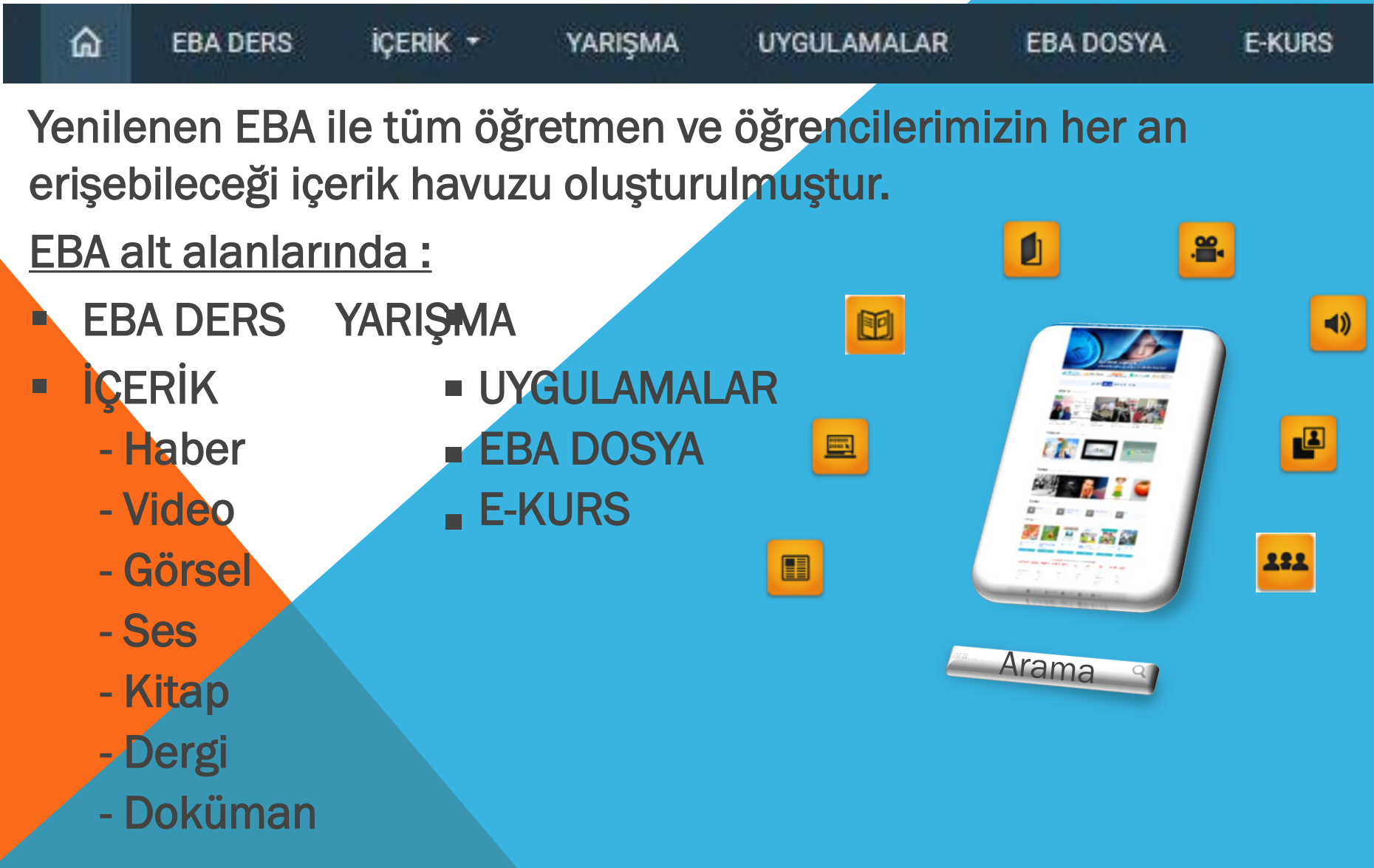

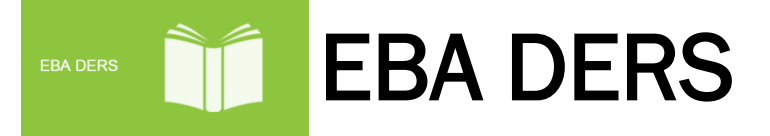

EBA Ders ile öğrencilerimiz, mevcut öğretim programlarının içeriklerine kolaylıkla erişilebilecek, konu anlatımları, sınavlar, çalışmalarım, kitaplarım v.b işlemleri dijital olarak görebileceklerdir.

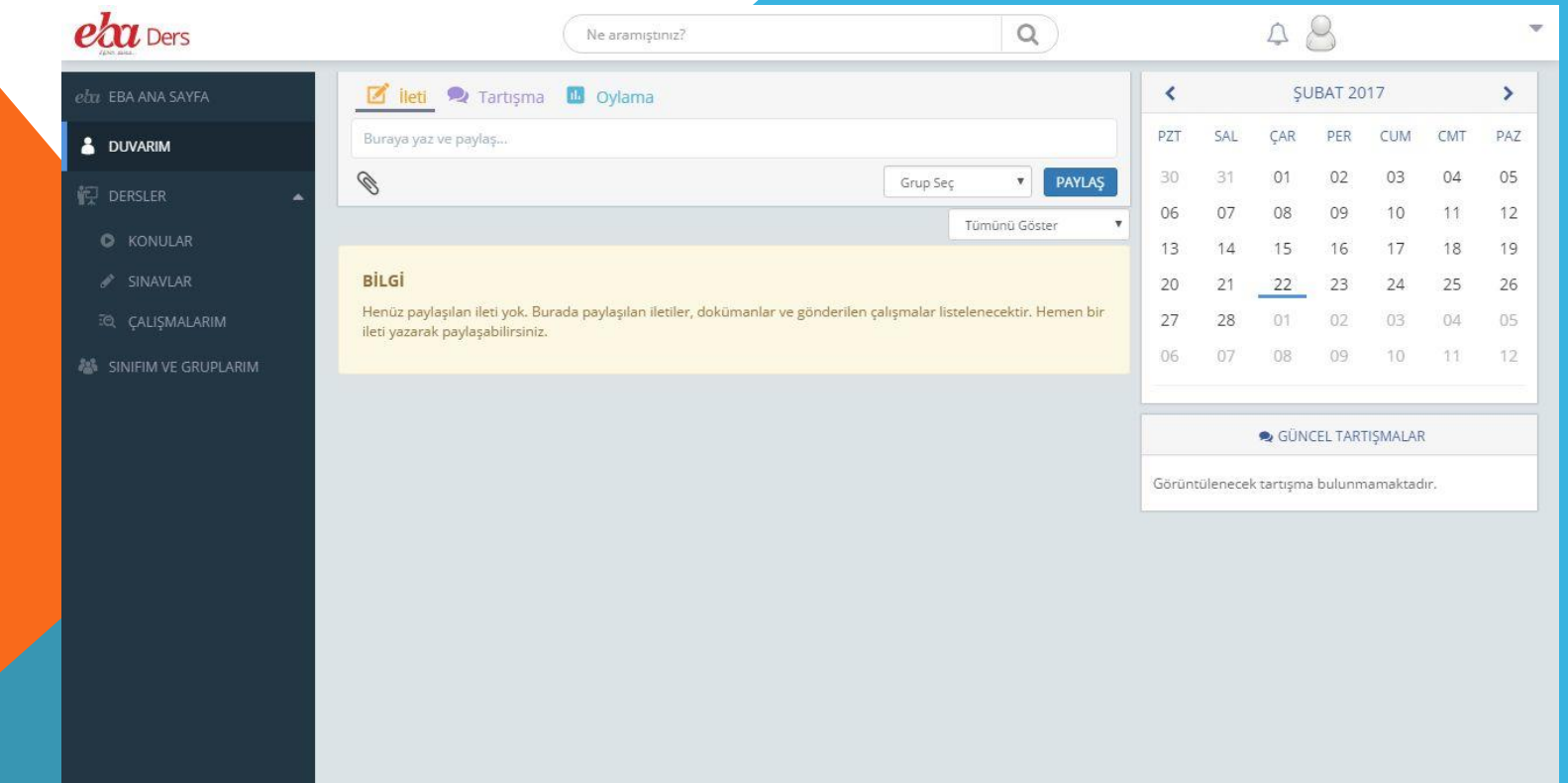

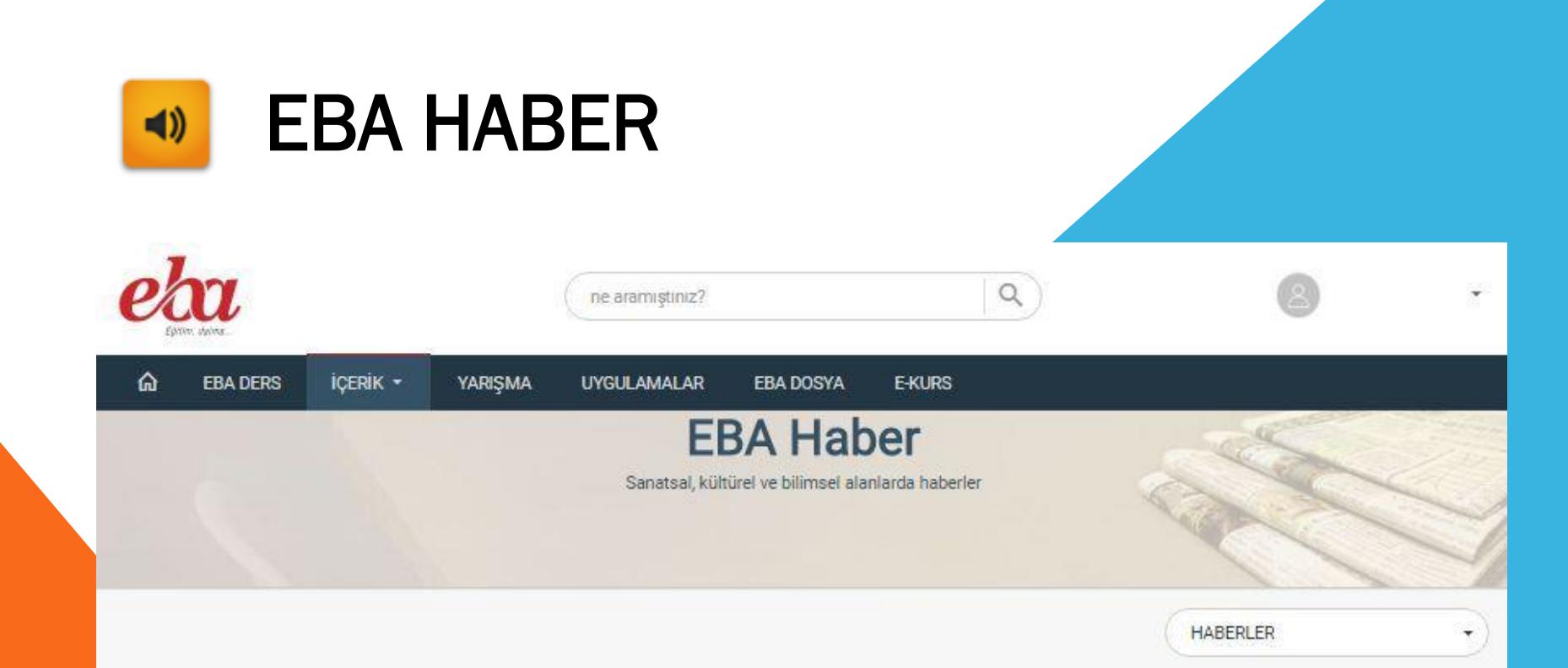

#### **HABERLER**

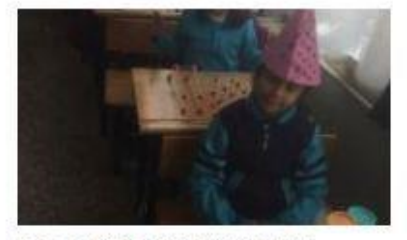

Geometrik cisimleri öğreniyorum

MEHMET ÖZDEMİR

21 Şubat 2017

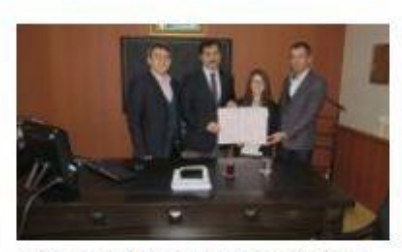

Millî Egemenlik Ortaokulundan Manisa birinciliği

MEHMET ÖNDER KARACAOĞLU

21 Şubat 2017

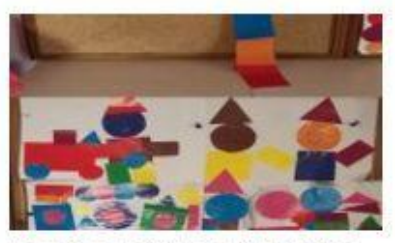

Urla Jale Necdet Ozbelge Ilkokulu Ana Sınıfında geometrik şekillerle yaratıcılık... HASAN FEHMI GÜZEL

21 Şubat 2017

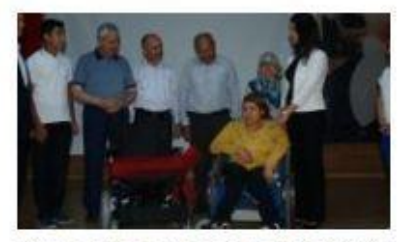

Kumluca Anadolu Lisesi'nin topladığı atık yağlar akülü tekerlekli sandalyey... HUMAY SAYAN

21 Şubat 2017

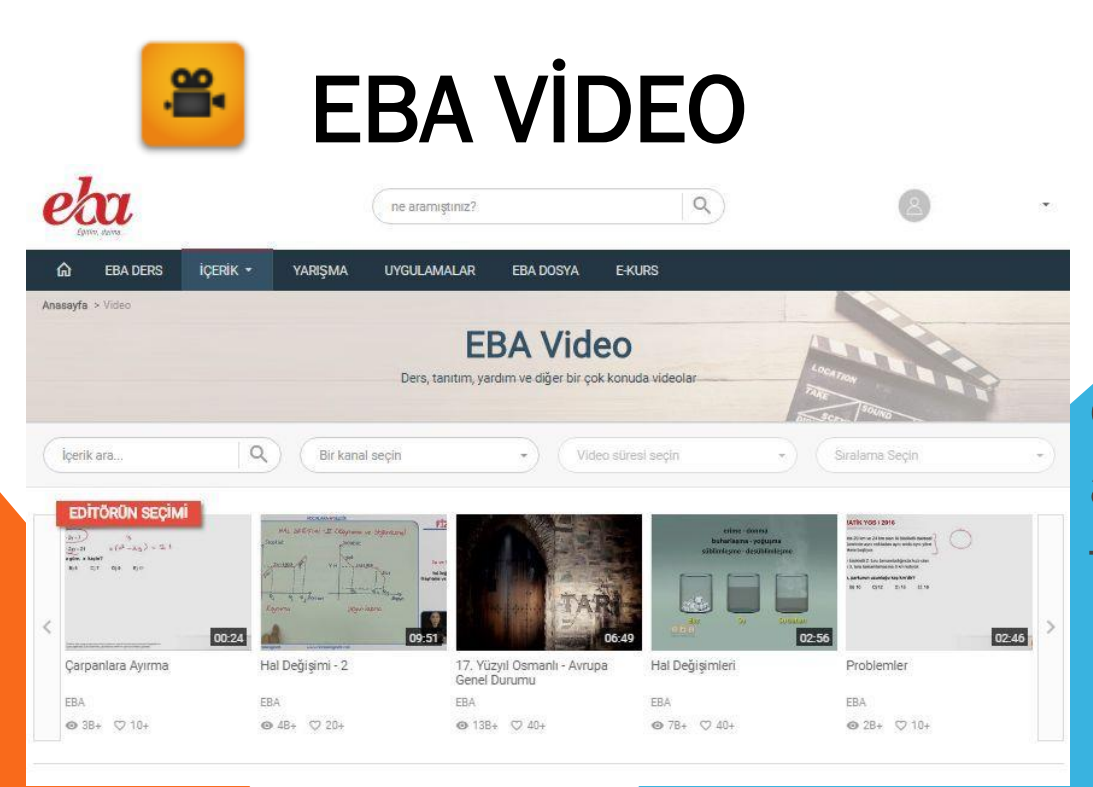

EBA'nın video modülü eğitsel amaçlı videoları tek adreste bulabilmeniz için tasarlandı.

Ders destek, kişisel gelişim, belgesel, çizgi film, rehberlik, meslekî eğitim gibi alanlarda bireysel ve toplu öğrenmeyi destekleyen video programlarının yer aldığı bu modülde kimya dersinden matematik dersine, dil ve anlatım dersinden İlköğretim Hayat Bilgisi'ne kadar geniş bir yelpazede derslerinizde kullanabileceğiniz videoları bulabilirsiniz.

### **EBA GÖRSEL**

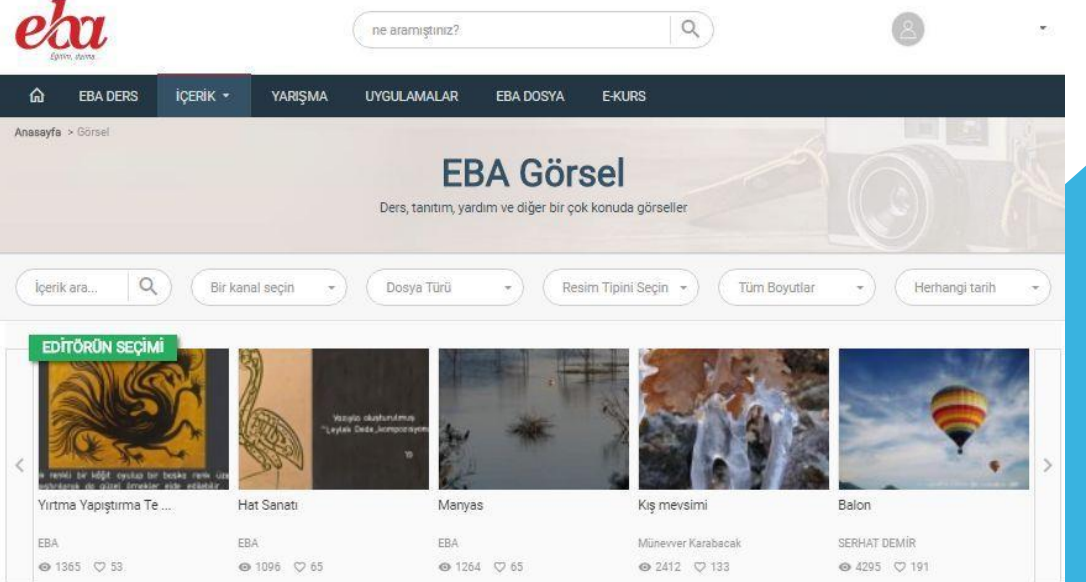

Eğitimi daha görsel hale getirmek için öğretmen, öğrenci ve velilerin kullanımına açılan bir modüldür.

Yenilik ve Eğitim Teknolojileri Genel Müdürlüğü arşivinden seçilen fotoğraflar derslerinizdeki görsel malzemeyi zenginleştirmek için artık EBA görsel modülünde. Zaman içerisinde öğretmenlerimizin de katılımıyla eğitimin görsel tarihine dönüşmesi planlanan bu modülde sizler için hazırlanan harita, grafik, animasyon ve simülasyonlar da yer alacak.

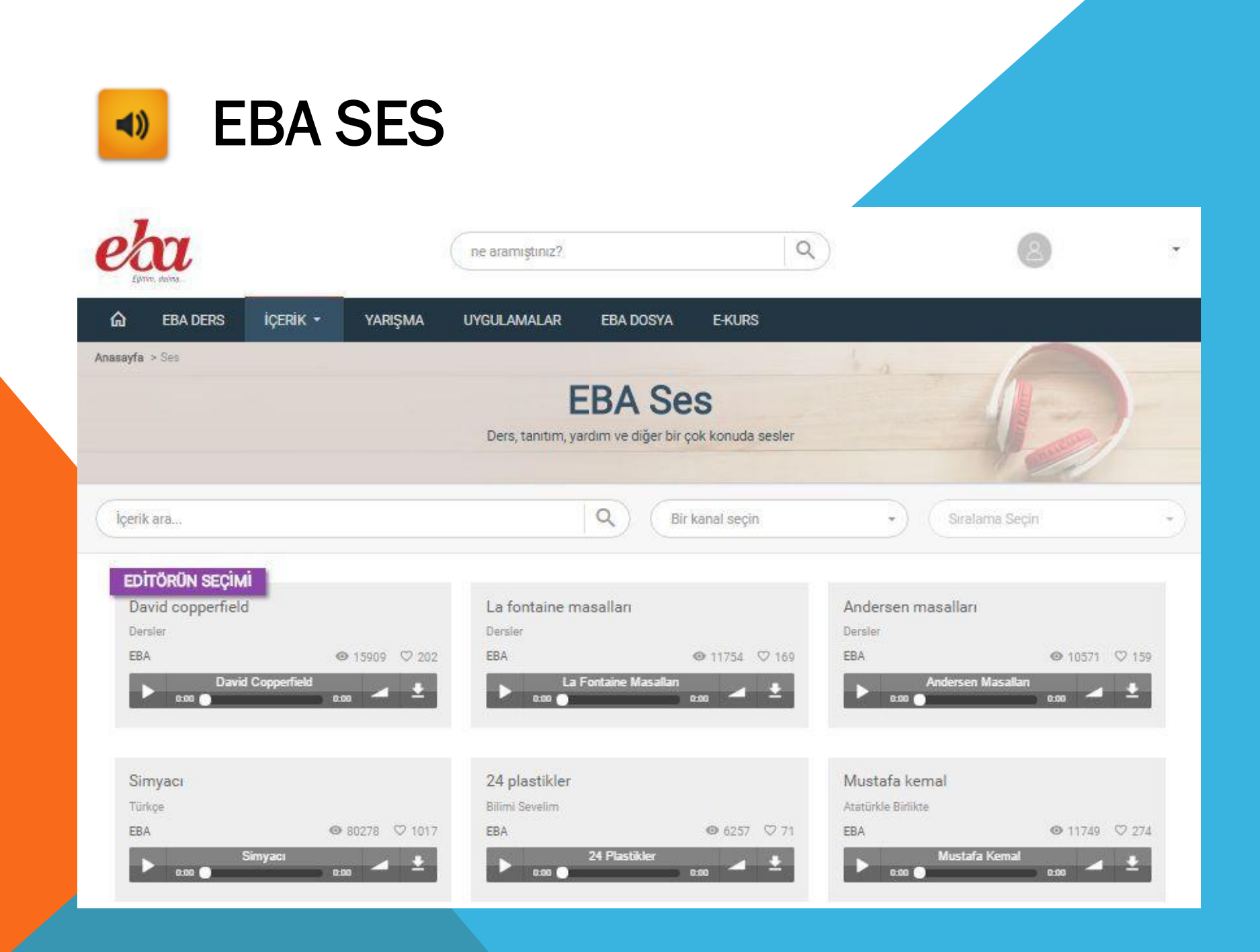

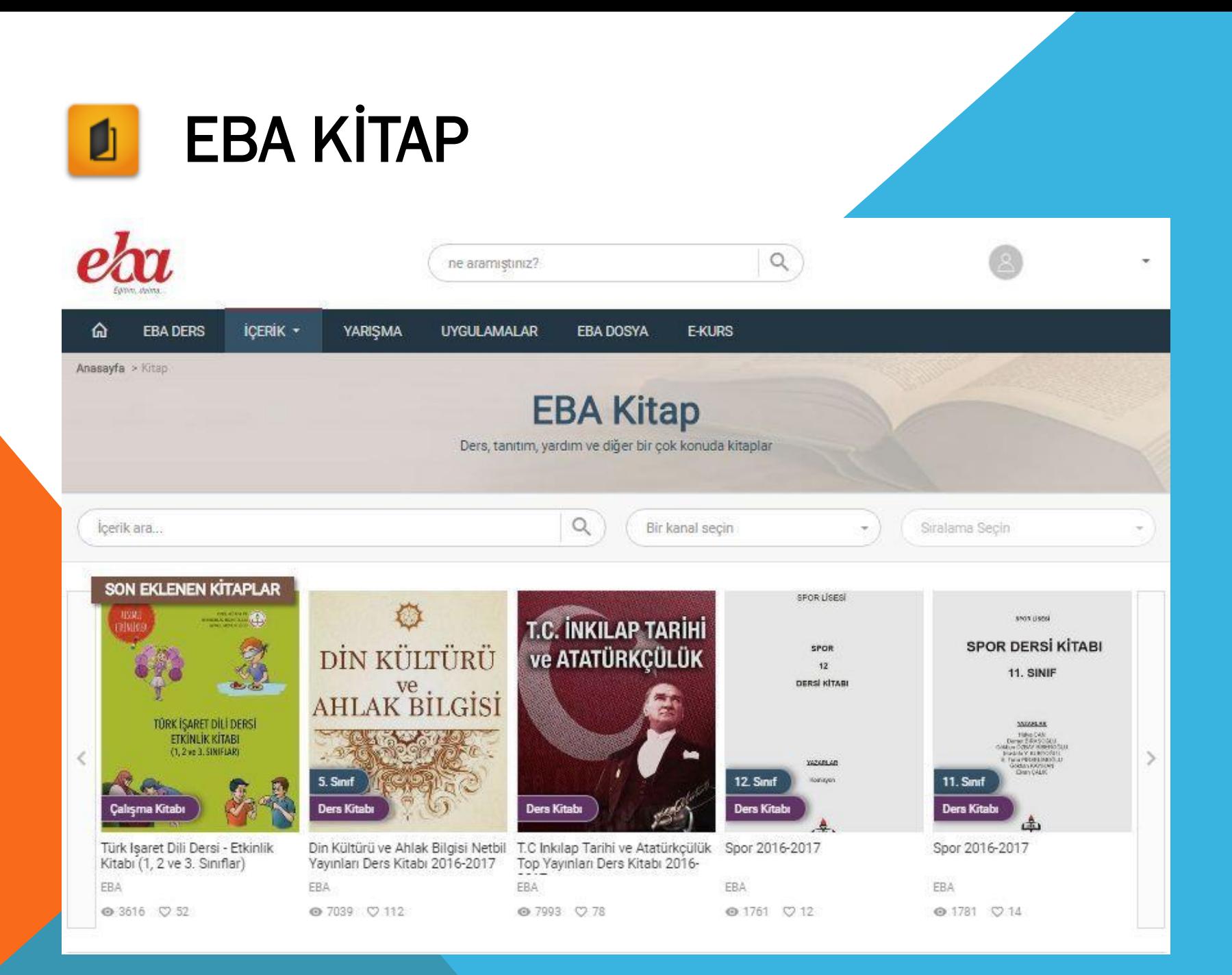

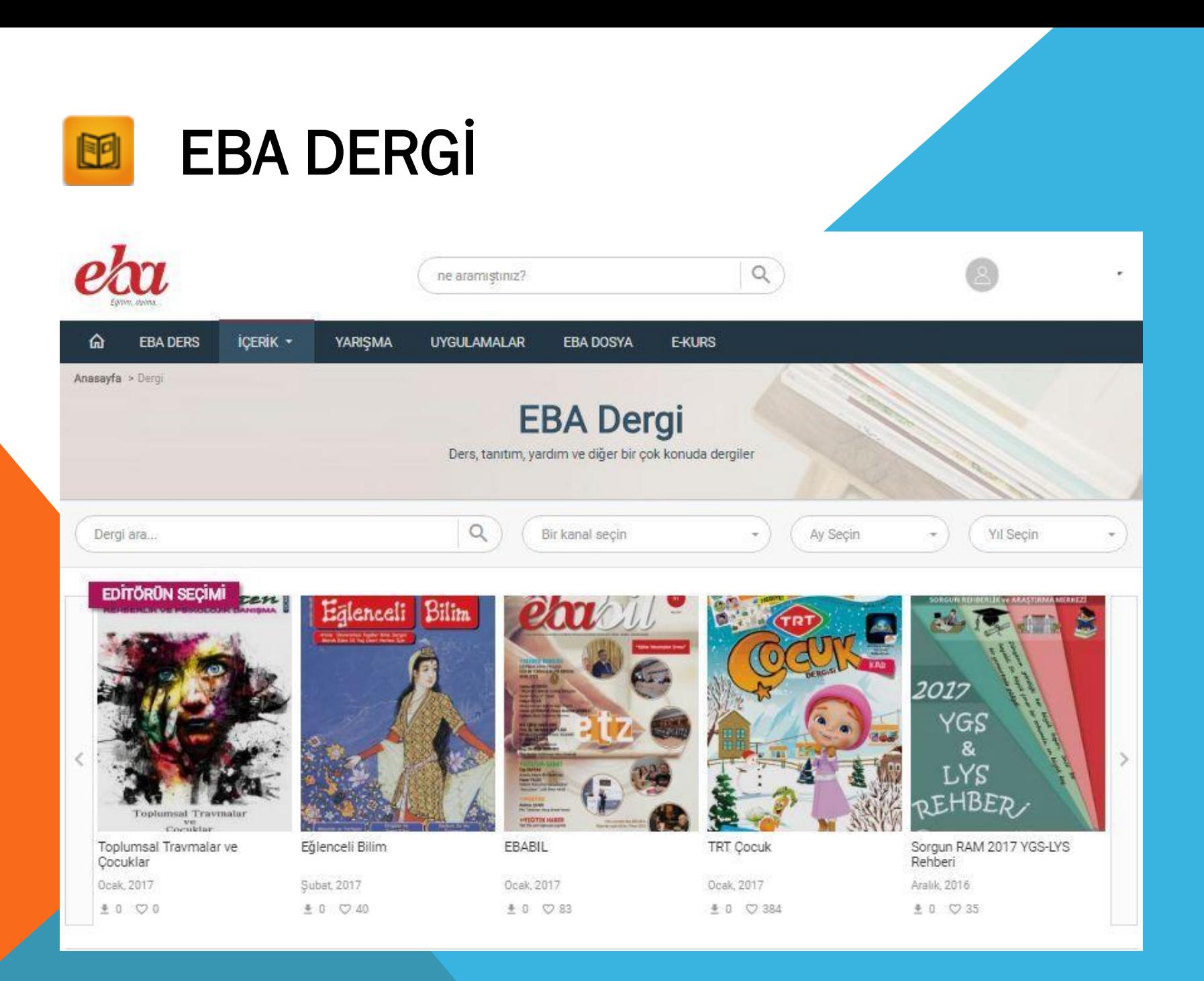

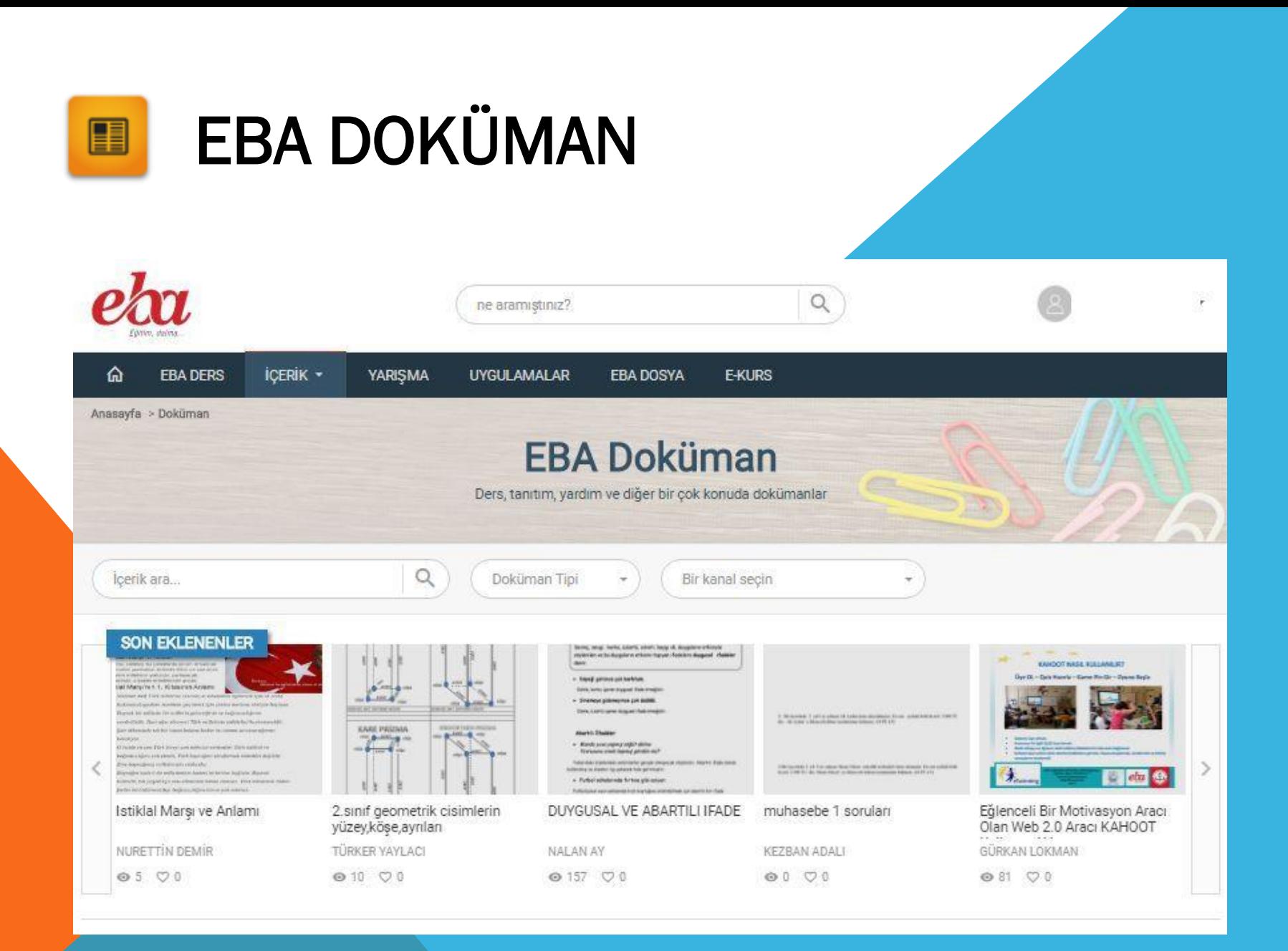

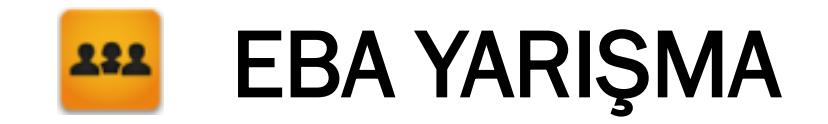

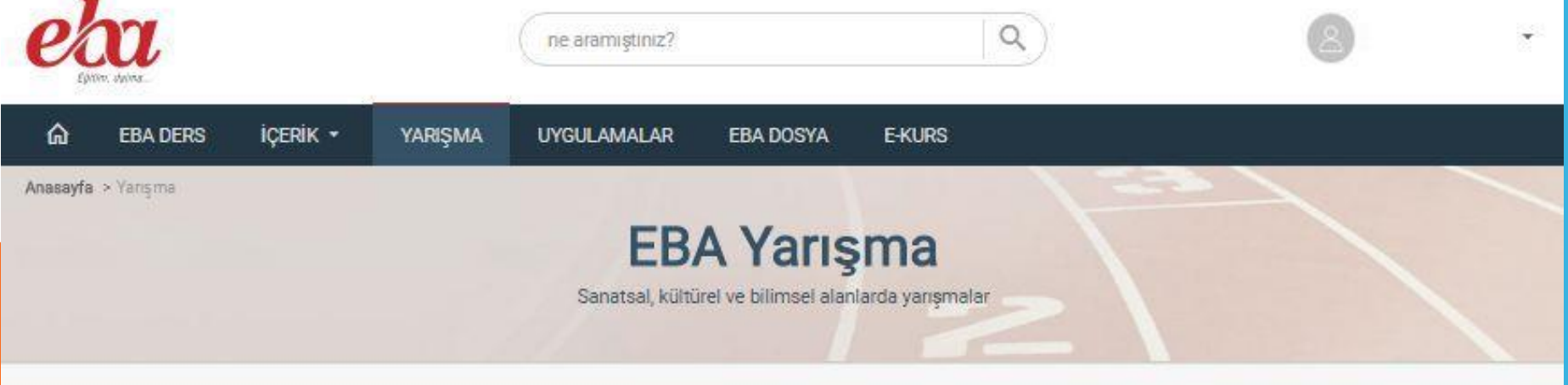

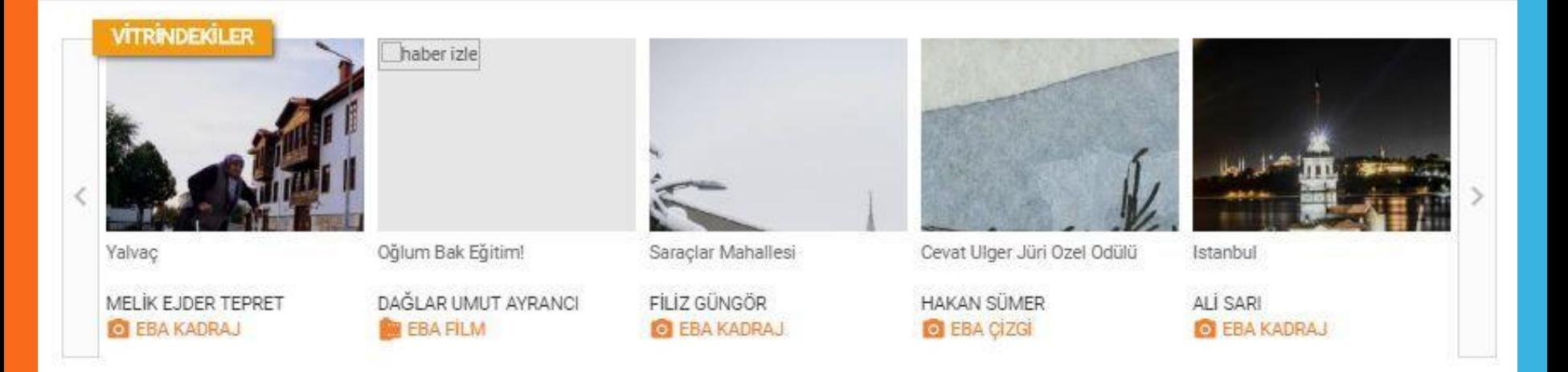

#### EBA UYGULAMALAR222

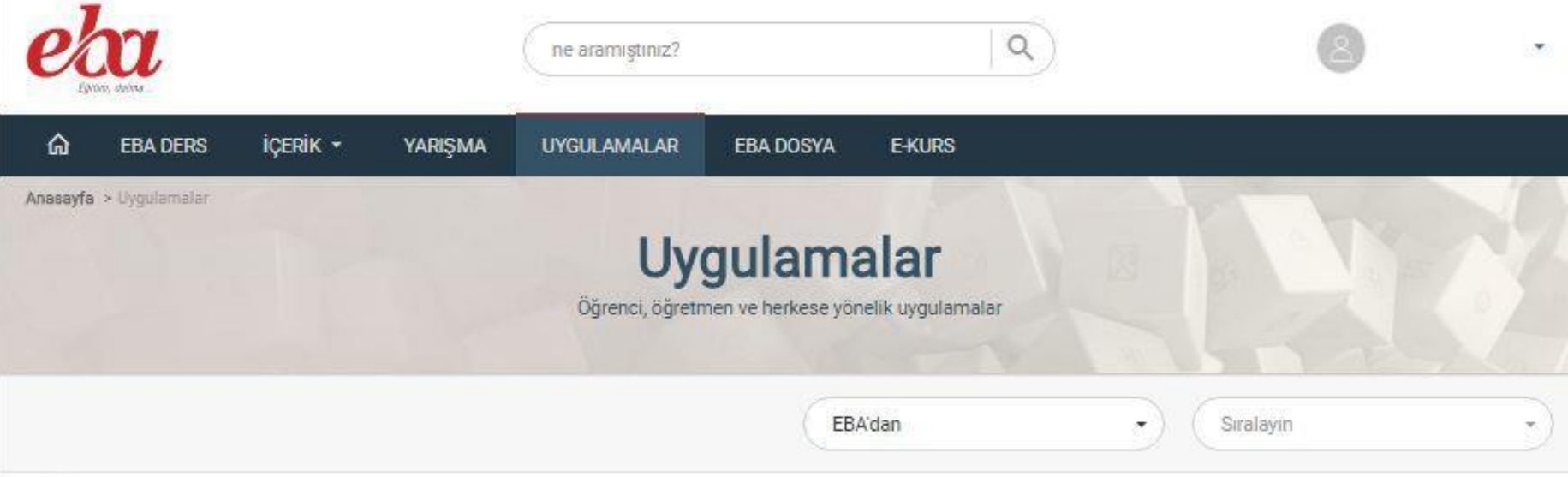

#### EBA'dan (uygulamalar)

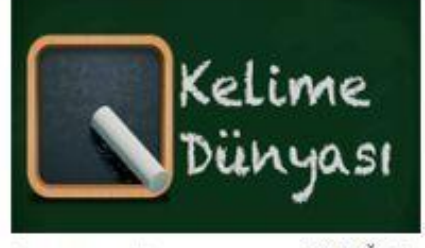

◎ 783186 ♡ 26866

**O BEĞEN** 

Kelime Dünyası

Uygulama ile değişik kategorilerde nesnenin farklı dillerdeki anlamlarını, cümle içindeki kullanımlarını ve telaffuzlarını öğrenebilirsiniz

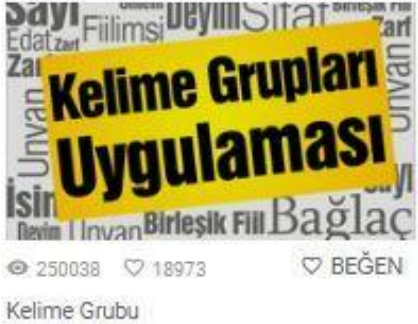

Kelime gruplannı öğrenebileceğiniz eğlenceli bir uygulamadır.

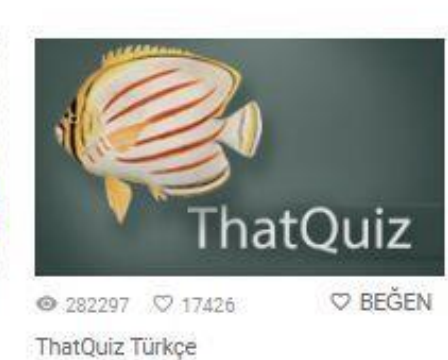

Matematik, fen bilimleri, coğrafya ve yabancı dil derslerinde alıştırma yapabileceğiniz ve çevrimiçi testler oluşturabileceğiniz bir

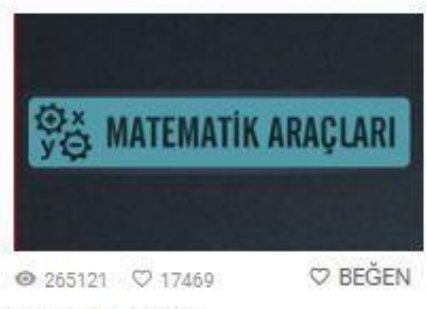

Matematik Araçları

Matematik dersi 9-12. Smrf kazanımlarından hareketle hazırlanmış web ve android tabanlı bir uygulamadir.

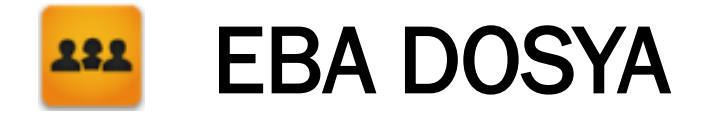

EBA dosya ile öğretmenleriniz ve arkadaşlarınızla kolayca dosya paylaşabilir ve güvenli bir ortamda dosyalarınızı depolayabilirsiniz. Öğrencilerimizin kullanması için 1 GB'lık kotası bulunmaktadır.

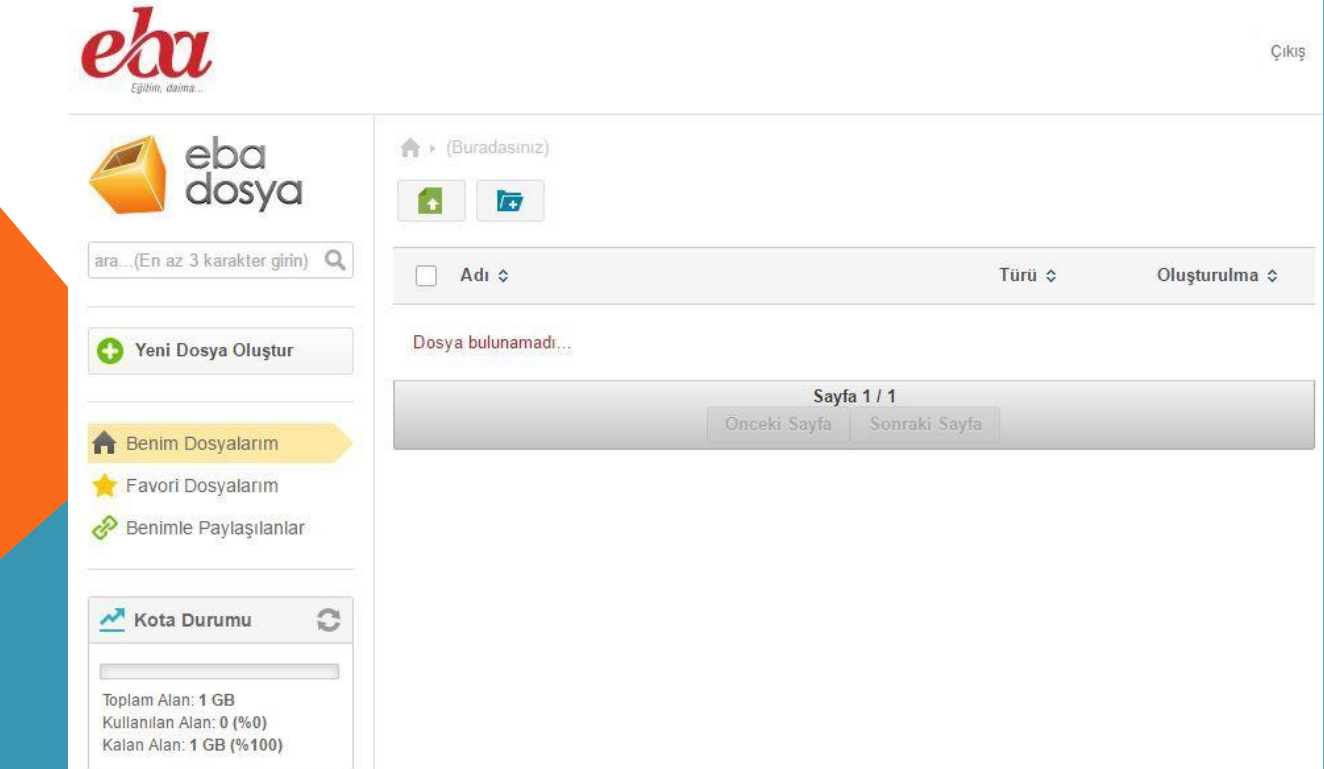

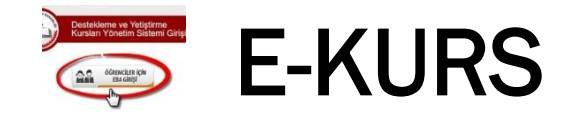

Destekleme ve yetiştirme kursları ile ilgili iş ve işlemlerinizi buradan yapabilirsiniz.

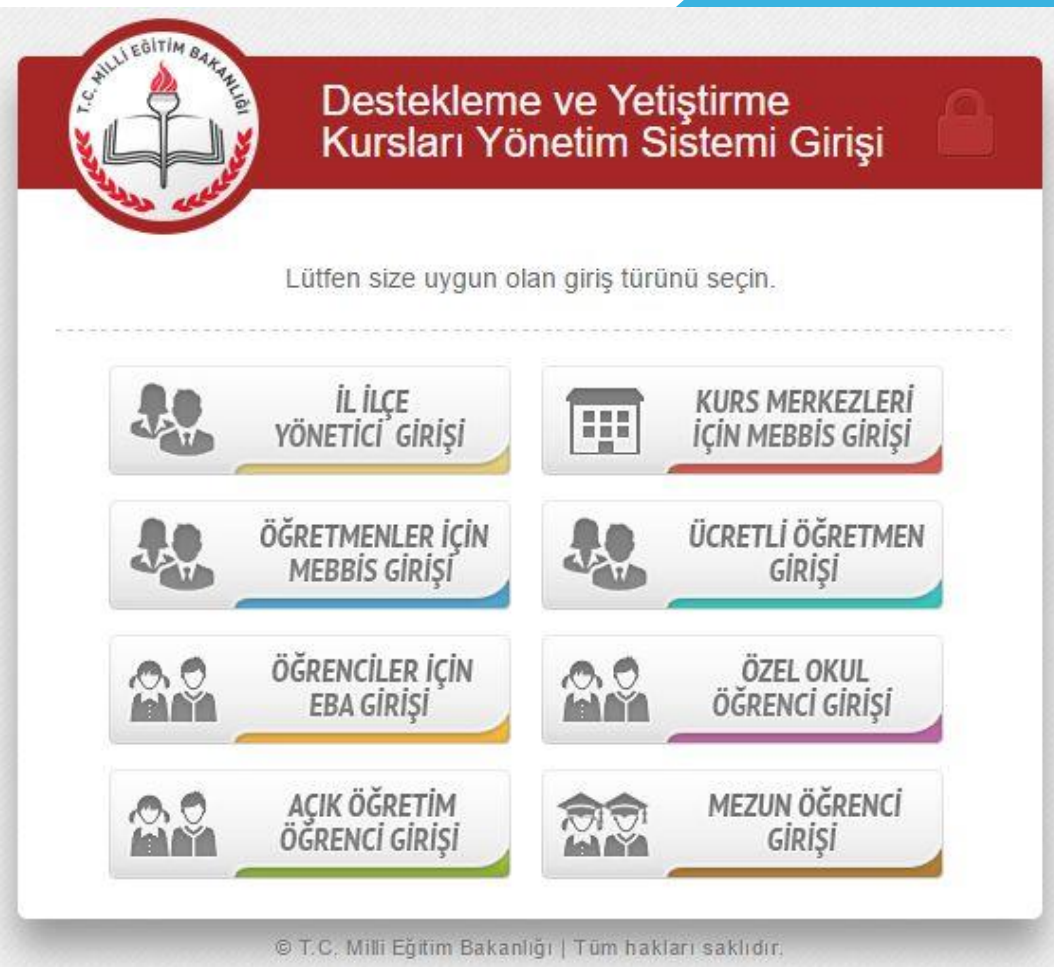

## EBA ALT MENÜ

EBA alt menüde verilen kısayollar sayesinde aşağıdaki linklere hızlı erişim sağlanmaktadır.

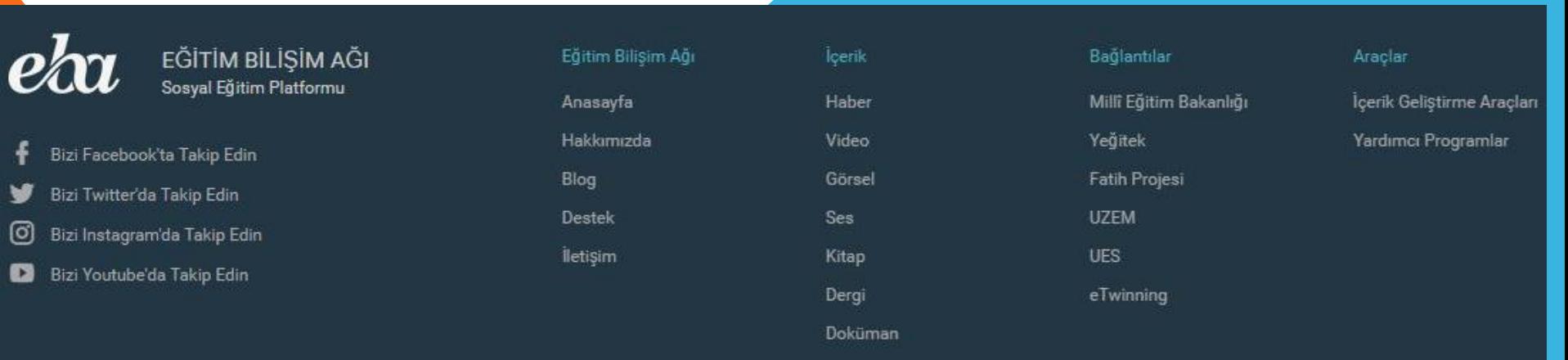

Tüm Hakları Saklıdır. Gizlilik, Kullanım ve Telif Hakları bildirimlerinde belirtilen kurallar çerçevesinde hizmet sunulmaktadı

# **E İÇERİK GELİŞTİRME ARAÇLARI**

Artık e-içerik geliştirme çok kolay. Öğretmen ve öğrencilerimiz kendi ihtiyaçları doğrultusundaki içerikleri kendi bakış açıları ile geliştirebilecek ve değiştirebilecekler.

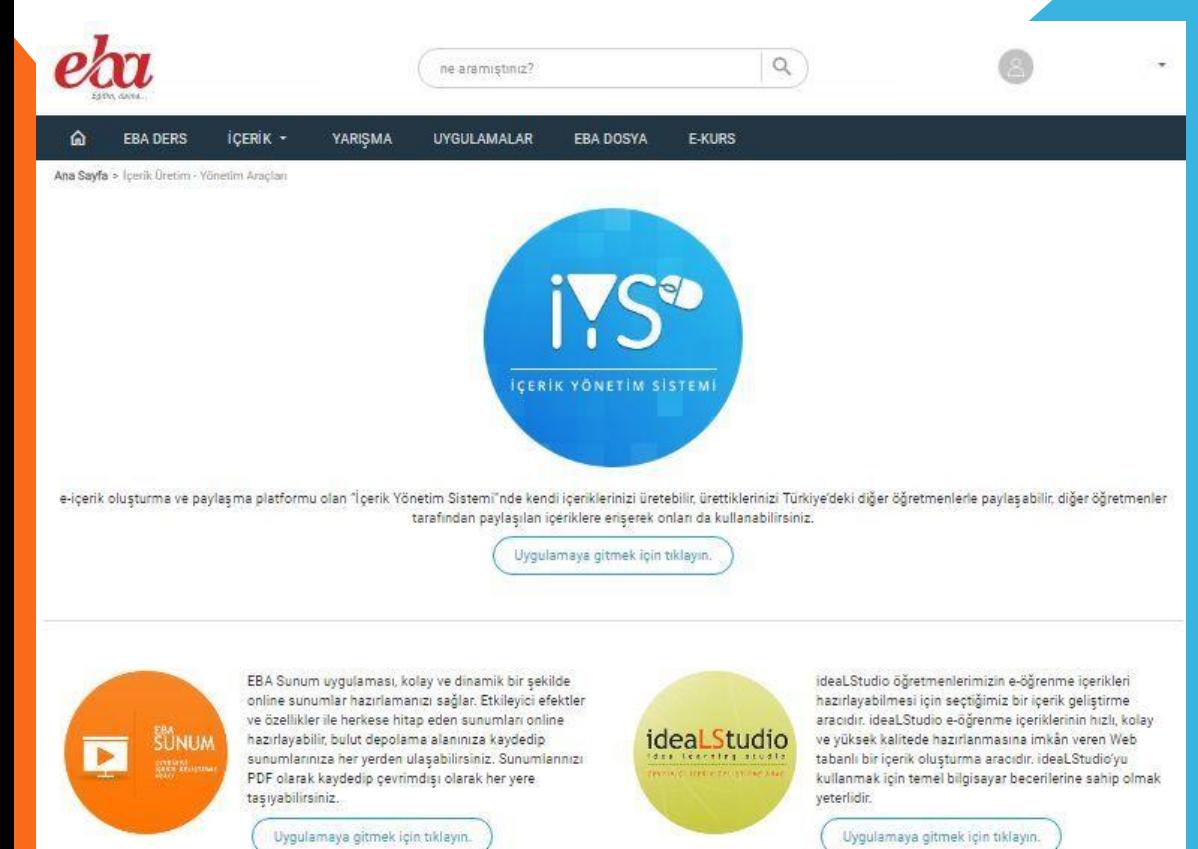

- EBA Sunum uygulaması
- **EBA ideaLStudio**
- EBA Etudyo
- EBA Xerte

#### EBA SUNUM UYGULAMASI EBA<br>SÜNUM<br>EERIK GELSTINALE  $\overline{\mathbf{p}}$

→ P Boyut ▼ Normal

<sup>t</sup> D Önizle P Sunumu Oyna

EBA Sunum uygulaması, kolay ve dinamik bir şekilde online sunumlar hazırlamanızı sağlar. Etkileyici efektler ve özellikler ile herkese hitap eden sunumları online hazırlayabilir, bulut depolama alanınıza kaydedip sunumlarınıza her yerden ulaşabilirsiniz. Sunumlarınızı PDF olarak kaydedip çevrimdışı olarak her yere taşıyabilirsiniz.

 $B J U \theta \delta$ 

 $\equiv$  =  $\equiv$ 

 $E \equiv E \circ$ 

Oturumu Kapat

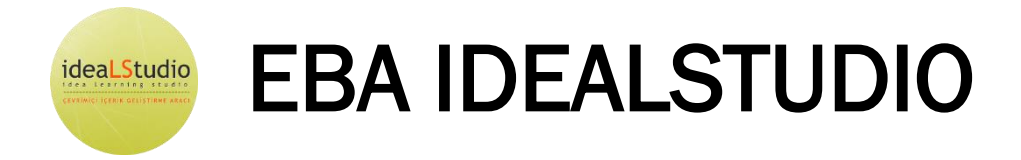

ideaLStudio öğretmenlerimizin e-öğrenme içerikleri hazırlayabilmesi için seçtiğimiz bir içerik geliştirme aracıdır. ideaLStudio e-öğrenme içeriklerinin hızlı, kolay ve yüksek kalitede hazırlanmasına imkân veren Web tabanlı bir içerik oluşturma aracıdır. ideaLStudio'yu kullanmak için temel bilgisayar becerilerine sahip olmak yeterlidir.

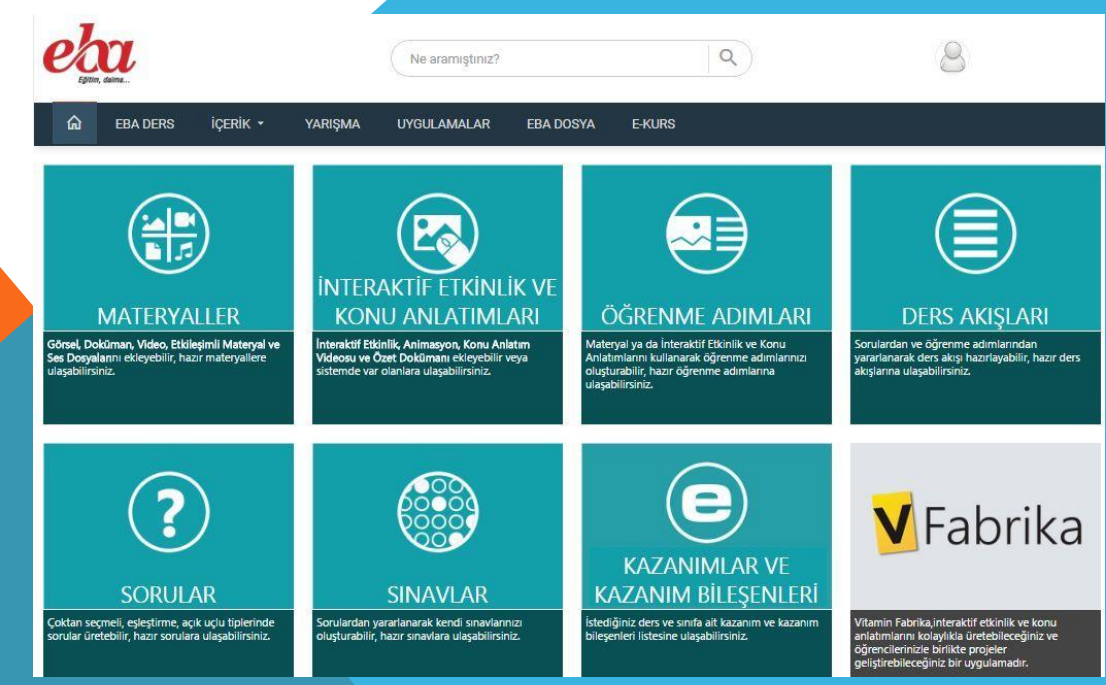

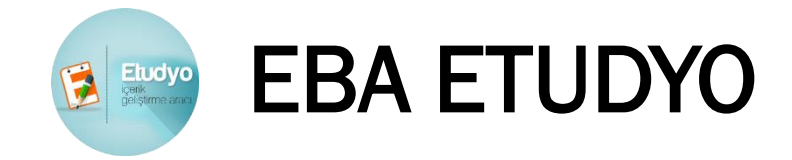

Etudyo bir e-içerik geliştirme platformudur. Derslerinizi zenginleştirmek için bu platformu kullanarak kendi e-içeriklerinizi kolayca üretebilirsiniz. İçinde zengin imaj, video ve etkileşim gibi öğelerin bulunduğu geniş kütüphaneden faydalanabilirsiniz. Eiçeriklerinizi paylaşabilir ve paylaşılan diğer e-içeriklere de ulaşabilirsiniz.

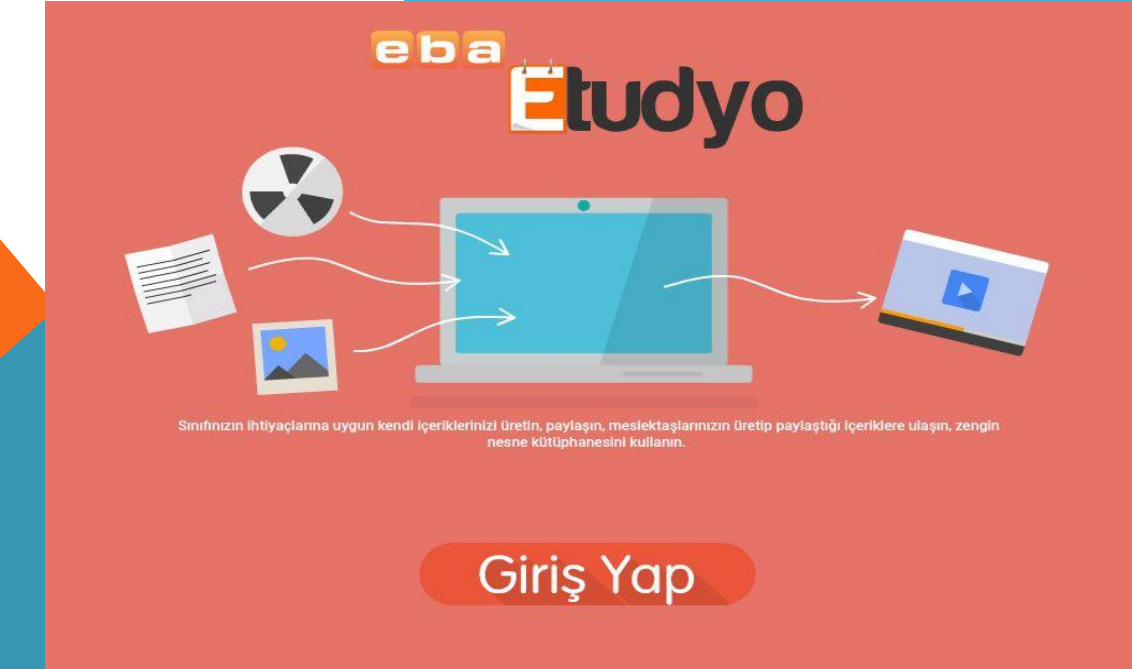

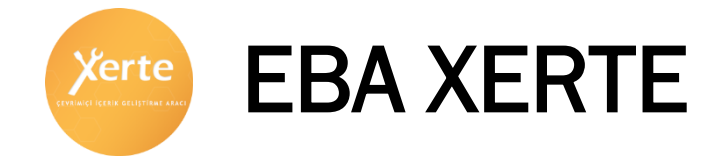

Xerte Çevrimiçi İçerik Geliştirme Editörü ile herkes hızlı ve kolay bir şekilde web tabanlı interaktif öğrenme materyalleri oluşturabilmektedir. Oluşturulan içerikler HTML5 uyumlu tüm cihazlarda çalışabilmekte ve duyarlı şablonları ile içerik hem küçük ekranlara hem de büyük ekranlı bilgisayarlara uyumlu hale gelmektedir.

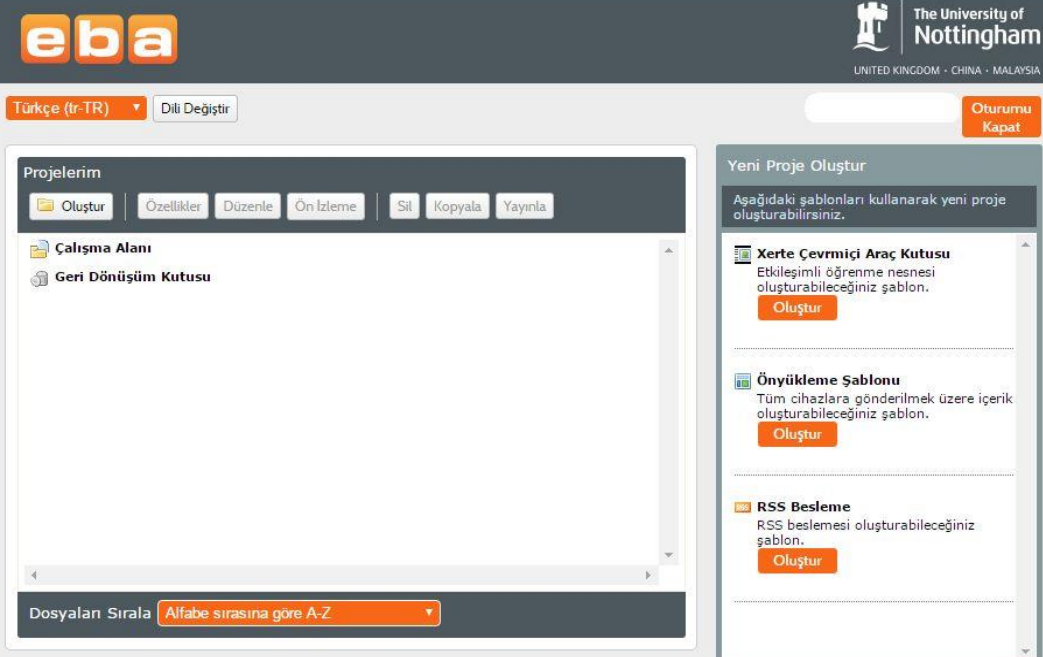

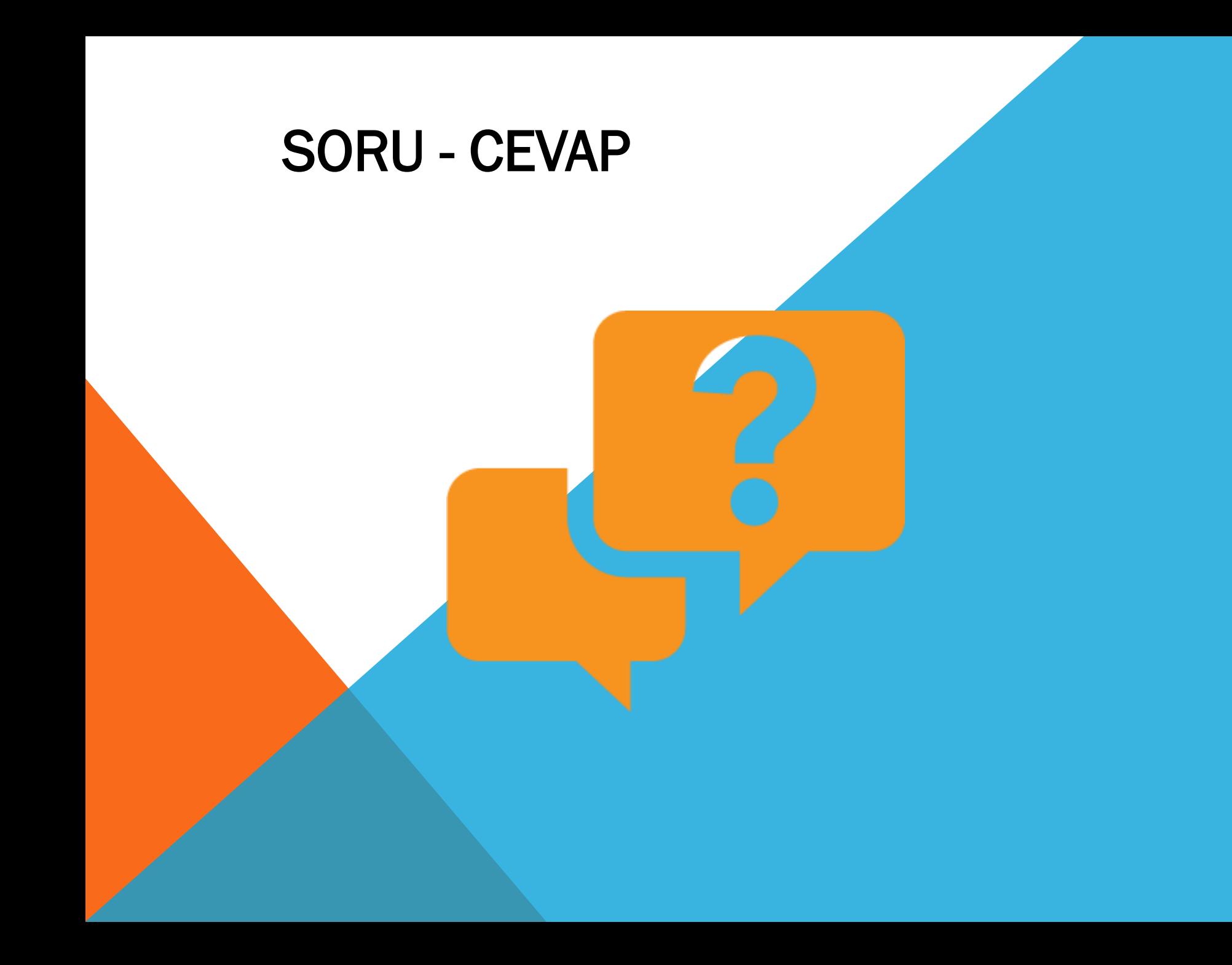